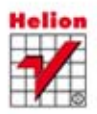

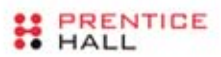

#### ODKRYJ TAJEMNICE BIBLIOTEKI QT!

## **Biblioteki Qt** Zaawansowane programowanie przy użyciu C++

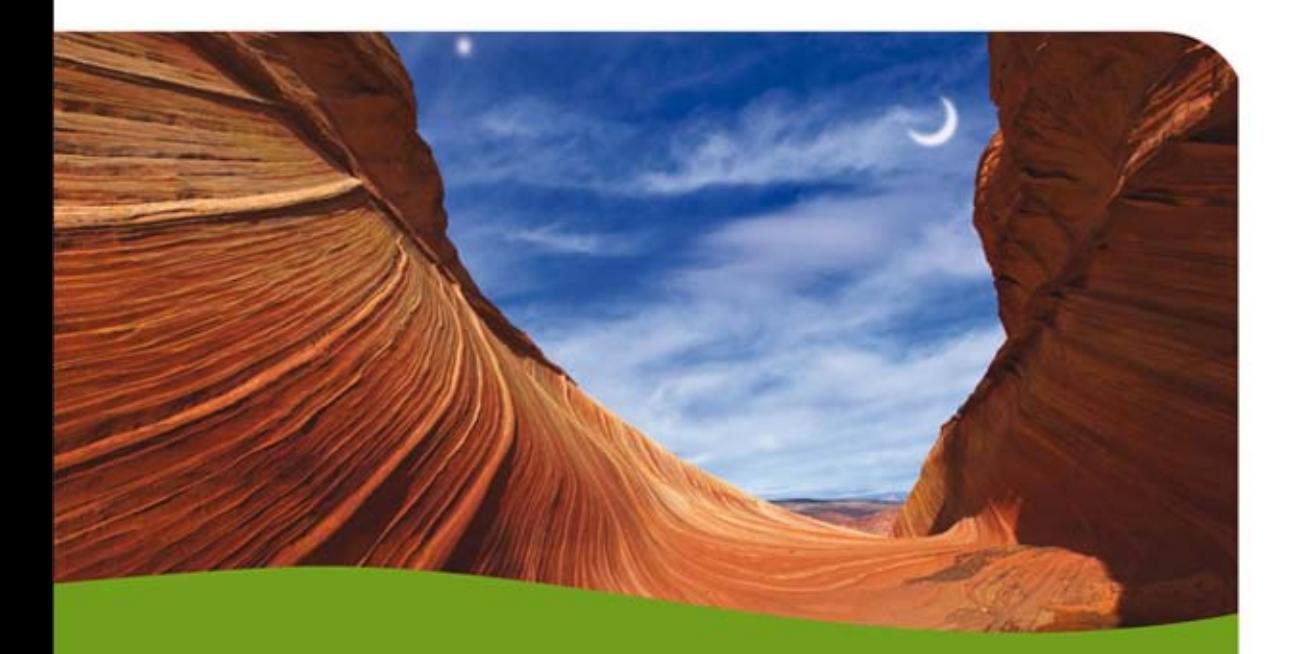

**Mark Summerfield** 

Tytuł oryginału: Advanced Qt Programming: Creating Great Software with C++ and Qt 4

Tłumaczenie: Radosław Meryk

ISBN: 978-83-246-8233-1

Authorized translation from the English language edition, entitled: ADVANCED QT PROGRAMMING: CREATING GREAT SOFTWARE WITH C++ AND QT 4; ISBN 0321635906; by Mark Summerfield; published by Pearson Education, Inc; publishing as Prentice Hall. Copyright © 2011 Qtrac Ltd.

All rights reserved. No part of this book may be reproduced or transmitted in any form or by any means, electronic or mechanical, including photocopying, recording or by any information storage retrieval system, without permission from Pearson Education, Inc.

Polish language edition published by HELION S.A., Copyright © 2014.

Wszelkie prawa zastrzeżone. Nieautoryzowane rozpowszechnianie całości lub fragmentu niniejszej publikacji w jakiejkolwiek postaci jest zabronione. Wykonywanie kopii metodą kserograficzną, fotograficzną, a także kopiowanie książki na nośniku filmowym, magnetycznym lub innym powoduje naruszenie praw autorskich niniejszej publikacji.

Wszystkie znaki występujące w tekście są zastrzeżonymi znakami firmowymi bądź towarowymi ich właścicieli.

Wydawnictwo HELION dołożyło wszelkich starań, by zawarte w tej książce informacje były kompletne i rzetelne. Nie bierze jednak żadnej odpowiedzialności ani za ich wykorzystanie, ani za związane z tym ewentualne naruszenie praw patentowych lub autorskich. Wydawnictwo HELION nie ponosi również żadnej odpowiedzialności za ewentualne szkody wynikłe z wykorzystania informacji zawartych w książce.

Wydawnictwo HELION ul. Kościuszki 1c, 44-100 GLIWICE tel. 32 231 22 19, 32 230 98 63 e-mail: helion@helion.pl WWW: http://helion.pl (księgarnia internetowa, katalog książek)

Pliki z przykładami omawianymi w książce można znaleźć pod adresem: ftp://ftp.helion.pl/przyklady/bibqtc.zip

Drogi Czytelniku! Jeżeli chcesz ocenić tę książkę, zajrzyj pod adres http://helion.pl/user/opinie/bibqtc Możesz tam wpisać swoje uwagi, spostrzeżenia, recenzję.

Printed in Poland.

- [Kup książkę](http://helion.pl/page54976~rf/bibqtc)
- 
- Oceń książkę • Oceń książkę
- [Księgarnia internetowa](http://ebookpoint.pl/r/4CAKF)<br>• Lubię to! » Nasza społeczność
- Lubię to! » Nasza społeczność

## Spis treści

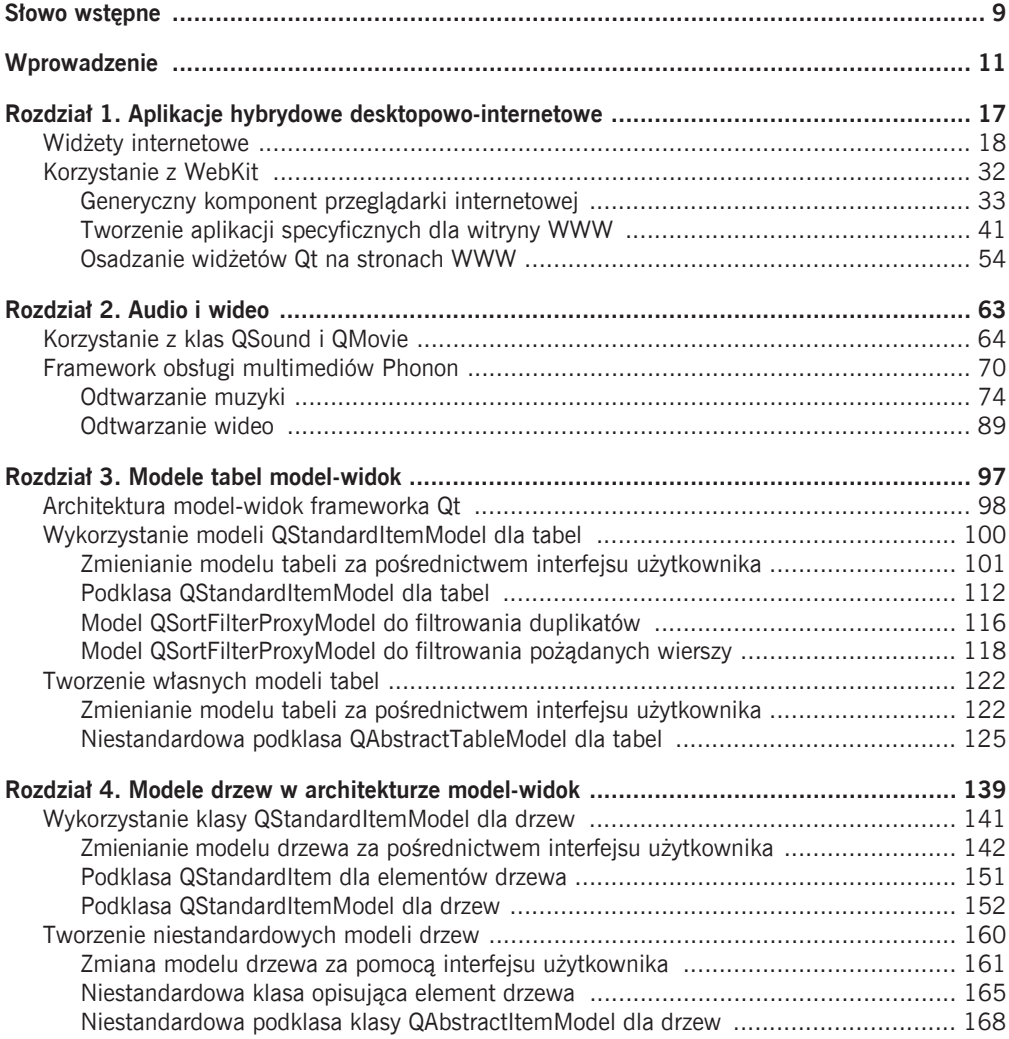

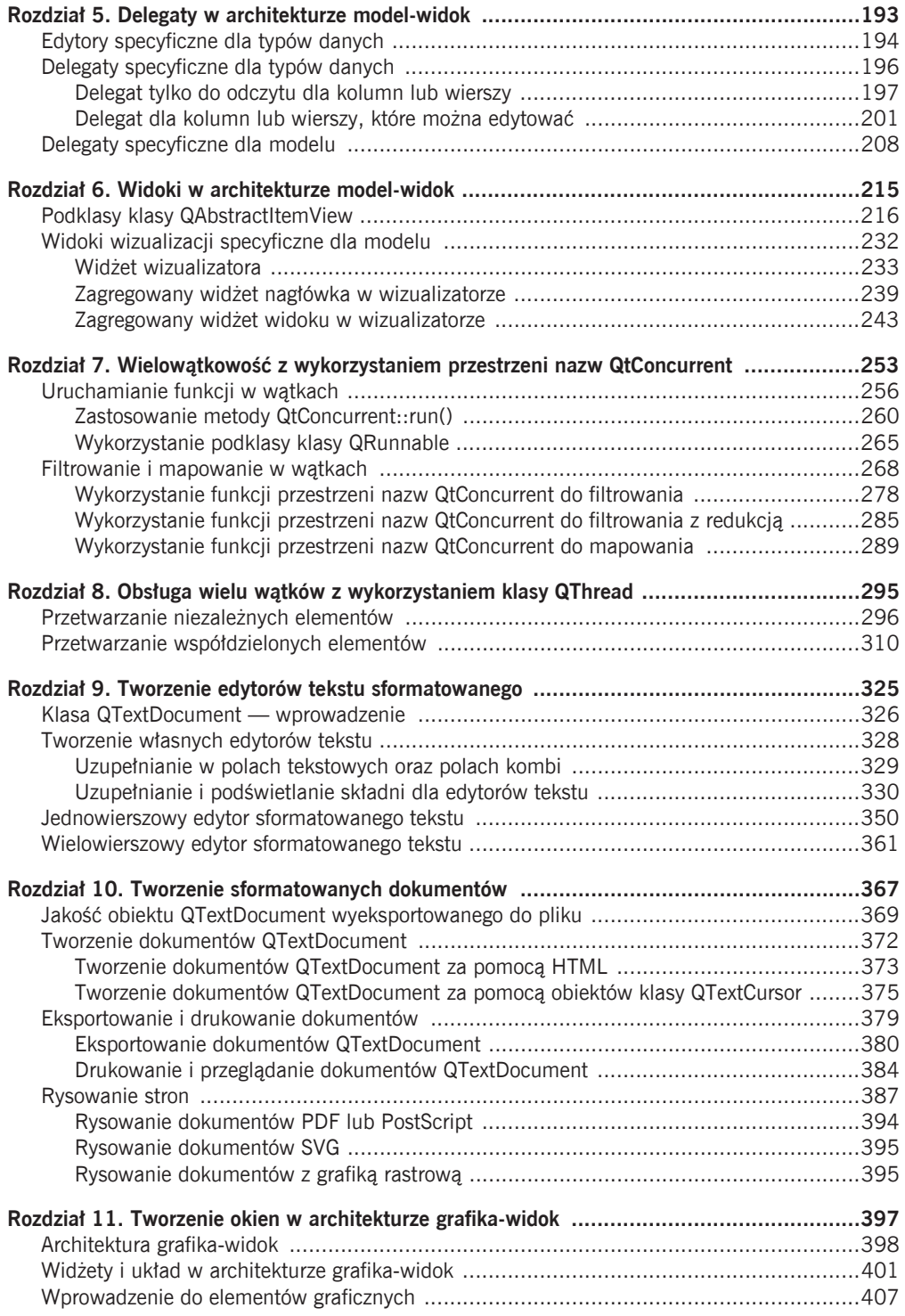

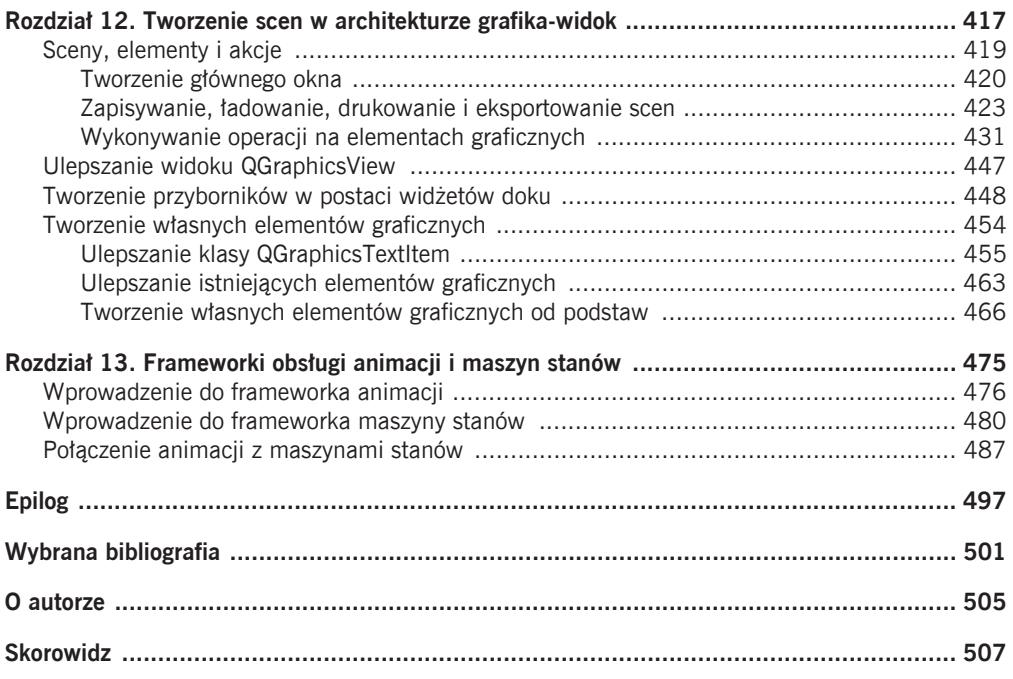

#### **ROZDZIA**

# 11 Tworzenie okien<br>w architekturze w architekturze grafika-widok

W tym rozdziale:

- x Architektura grafika-widok
- x Widżety i układ w architekturze grafika-widok
- x Wprowadzenie do elementów graficznych

Poprzez utworzenie własnej implementacji procedury obsługi paintEvent() podklasy klasy QWidget i zastosowanie klasy QPainter możemy narysować wszystko, co chcemy. Metoda ta idealnie nadaje się do rysowania własnych widżetów, ale nie jest wygodna, gdybyśmy chcieli rysować wiele pojedynczych elementów, zwłaszcza gdyby zależało nam na zapewnieniu użytkownikom możliwości interakcji z elementami. W przeszłości niektórzy programiści tworzyli na przykład aplikacje graficzne, korzystając dosłownie z tysięcy własnych widżetów spełniających funkcję elementów graficznych. Choć rysowanie widżetów przebiega bardzo szybko, obsługa jednokrotnego kliknięcia myszą w takich sytuacjach mogła z łatwością zużyć prawie całą moc obliczeniową procesora. Na szczęście w wersji 4.2 frameworka Qt wprowadzono architekturę grafika-widok, która doskonale wypełnia potrzeby wysokowydajnego rysowania i interakcji na poziomie elementów.

Chociaż architektura grafika-widok pierwotnie była pomyślana jako następca klasy QCanvas z frameworka Qt w wersji 3., funkcjonalność architektury grafika-widok Qt w wersji 4. znacznie wykracza poza funkcjonalność klasy QCanvas. W rzeczywistości w niektórych aplikacjach obiekt QGraphicsView odgrywa rolę centralnego widżetu okna, w którym są umieszczone wszystkie inne widżety. W ten sposób powstaje interfejs użytkownika wewnątrz widoku w postaci własnych elementów graficznych.

Pierwszy podrozdział tego rozdziału rozpoczniemy od zwięzłego omówienia architektury grafika-widok. Zamieścimy również ramkę opisującą znaczące zmiany wprowadzone w Qt 4.6. Następnie, w drugim podrozdziale, przeanalizujemy aplikację, w której centralnym widżetem w głównym oknie jest obiekt QGraphicsView zawierający zarówno widżety, jak i konwencjonalne elementy graficzne. Na koniec, w trzecim podrozdziale tego rozdziału, omówimy prostą podklasę klasy QGraphicsItem oraz opiszemy API klasy QGraphicsItem.

W następnym rozdziale przyjrzymy się konwencjonalnej aplikacji w architekturze grafika-widok — prostemu programowi do rysowania. Omówimy większość klas architektury grafika-widok i zaprezentujemy więcej przykładów tworzenia własnych elementów graficznych. Nawiasem mówiąc, do przykładów przedstawionych w tym i w następnym rozdziale wrócimy w rozdziale 13., w którym utworzymy ich zmodyfikowane wersje, korzystające ze specyficznych własności frameworka Qt 4.6.

#### **Architektura grafika-widok**

Podobnie jak w architekturze model-widok frameworka Qt, w architekturze grafikawidok występuje niezwizualizowana klasa służąca do przechowywania danych w postaci modelu (QGraphicsScene) oraz klasa do wizualizacji danych (QGraphicsView). Jeśli jest taka potrzeba, to tę samą scenę można zwizualizować w wielu różnych widokach. Scena graficzna zawiera elementy, które wywodzą się z abstrakcyjnej klasy QGraphicsItem.

Począwszy od pojawienia się architektury grafika-widok frameworka Qt po raz pierwszy, deweloperzy podejmowali olbrzymie wysiłki zmierzające do poprawienia zarówno szybkości działania, jak i możliwości tego mechanizmu. Sceny można skalować, obracać i drukować, a renderowanie można realizować za pomocą silnika renderowania frameworka Qt albo za pomocą OpenGL. Architektura pozwala także na tworzenie animacji oraz obsługuje technikę "przeciągnij i upuść". Sceny graficzne można wykorzystywać do prezentowania dowolnej liczby elementów — od zaledwie kilku do dziesiątek tysięcy, a nawet więcej.

Framework Qt dostarcza wielu predefiniowanych, gotowych do wykorzystania typów elementów graficznych. Wyszczególniono je na rysunku 11.1. Większość nazw klas nie wymaga dodatkowych objaśnień, ale omówimy kilka spośród tych, które nie są oczywiste. Klasa QGraphicsPathItem reprezentuje obiekt klasy QPainterPath — w istocie jest to dowolna figura składająca się z prymitywów, które framework Qt potrafi rysować. Obejmuje to łuki, krzywe Béziera, cięciwy (ang. chords), elipsy, linie, prostokąty i tekst. Klasa QGraphicsSimpleTextItem reprezentuje fragment zwykłego tekstu, natomiast klasa QGraphicsTextItem reprezentuje fragment sformatowanego tekstu frameworka Qt (może on być określony za pomocą HTML — zagadnienia związane z tekstem sformatowanym omawialiśmy w poprzednich dwóch rozdziałach). QGraphicsWidget odgrywa rolę klasy bazowej do tworzenia niestandardowych widżetów przeznaczonych do wykorzystania na scenach graficznych. Istnieje również możliwość osadzania na scenach graficznych standardowych widżetów — pochodnych klasy QWidget — aby to zrobić, należy dodać widżet do obiektu QGraphicsProxyWidget, a następnie dodać widżet proxy do sceny. Używanie widżetów proxy (lub bezpośrednio obiektów QWidget) jest "wolne", ale to, czy będzie to odczuwalne, zależy od aplikacji<sup>1</sup>. Klasę QGraphicsWebView wprowadzono w Qt w wersji 4.6.

 $\overline{a}$ 

 $^{\rm 1}$ Informacje dotyczące zagadnień związanych z wydajnością używania obiektów  $\rm 0$ Widget i obiektów proxy na scenach graficznych można znaleźć pod adresem labs.qt.nokia.com/blogs/2010/01/11/qtgraphics-and-performance-the-cost-of-convenience.

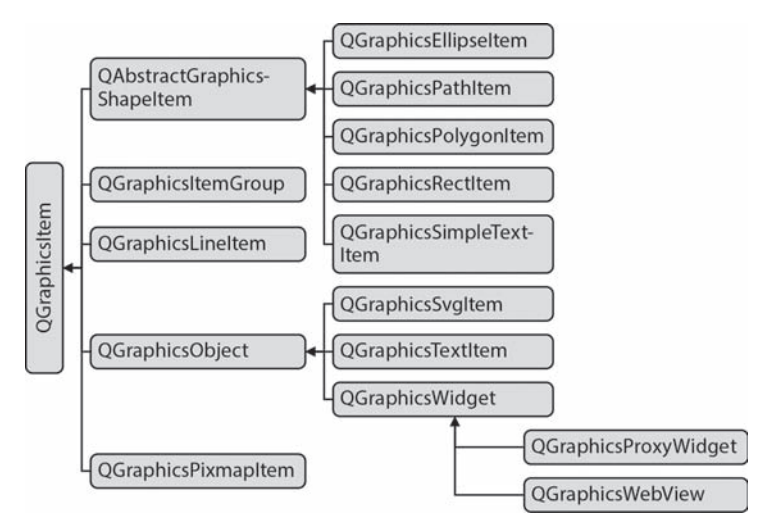

*Rysunek 11.1.* Hierarchia klasy QGraphicsItem frameworka Qt

Klasa ta dostarcza graficznej wersji klasy QWebView, którą omawialiśmy w rozdziale 1., i służy do prezentowania treści z internetu na scenach graficznych.

W przypadku scen z małą liczbą elementów możemy skorzystać z obiektów QGraphicsObject wprowadzonych w Qt 4.6. Jeśli chodzi o Qt 4.5 lub wersje wcześniejsze, podstawą niestandardowych elementów mogą być zarówno klasa QObject, jak i QGraphicsItem. Powoduje to zwiększenie kosztów związanych z elementem (tzn. elementy zużywają więcej pamięci), ale gwarantuje wygodę korzystania z sygnałów i slotów oraz systemu właściwości frameworka Qt. W przypadku scen zawierających bardzo dużo elementów zazwyczaj lepsze efekty daje skorzystanie z lekkiej klasy QGraphicsItem jako podstawy niestandardowych elementów, natomiast obiekty QGraphicsObject stosuje się tylko w odniesieniu do elementów mniej licznych.

Klasy widoków graficznych w zasadzie są dwuwymiarowe, chociaż każdy element ma współrzędną z, przy czym elementy, które mają większą wartość współrzędnej z, są rysowane przed tymi o niższych wartościach współrzędnej z. Wykrywanie kolizji bazuje na pozycjach elementu określonych parą współrzędnych (x, y). Oprócz informacji na temat kolizji scena może poinformować nas, które elementy zawierają konkretny punkt lub znajdują się w danym obszarze oraz które są zaznaczone. Sceny mają również warstwę pierwszego planu, która przydaje się na przykład do narysowania siatki nałożonej na wszystkie elementy na scenie. Mają także warstwę tła rysowaną pod wszystkimi elementami, która jest przydatna do określenia obrazu lub koloru tła.

Elementy są albo dziećmi sceny, albo dziećmi innego elementu — tak samo jak w przypadku zwykłych relacji rodzic-dziecko frameworka Qt. Kiedy do elementu zostaną zastosowane przekształcenia, będą one automatycznie zastosowane do wszystkich dzieci elementu — rekurencyjnie, aż do najdalszego potomka. Oznacza to, że jeśli element zostanie przeniesiony — gdy użytkownik na przykład go przeciągnie — to wszystkie jego dzieci (i rekurencyjnie ich dzieci) będą przeciągnięte razem z nim. Aby element potomny ignorował przekształcenia wykonywane na jego rodzicu, można wywołać metodę QGraphics ´Item::setFlag(QGraphicsItem::ItemIgnoresTransformations). Do innych, częściej używanych flag można zaliczyć te, które włączają możliwości przemieszczania, zaznaczania i nadawania fokusu (wszystkie flagi wyszczególniono w tabeli 11.3). Elementy mogą być również grupowane. W tym celu powinny stać się dziećmi obiektu QGraphicsItemGroup. Jest to bardzo przydatny mechanizm tworzenia doraźnych kolekcji elementów.

Klasy widoków graficznych wykorzystują trzy różne systemy współrzędnych, chociaż w praktyce uwzględniamy tylko dwa z nich. Widoki wykorzystują fizyczny układ współrzędnych. Sceny korzystają z logicznego układu współrzędnych, który definiujemy poprzez przekazanie do konstruktora obiektu QRectF. Framework Qt automatycznie odwzorowuje współrzędne sceny na współrzędne widoku. W istocie sceny wykorzystują współrzędne "okien" (logiczne), natomiast widoki używają współrzędnych "wziernika" (fizyczne). Tak więc, gdy pozycjonujemy elementy, rozmieszczamy je w kontekście współrzędnych sceny. Trzeci system współrzędnych jest wykorzystywany przez elementy. Jest to szczególnie wygodne, ponieważ jest to system współrzędnych logicznych, którego centralnym punktem jest punkt o współrzędnych (0, 0). Punkt (0,0) każdego elementu znajduje się w środkowym punkcie elementu na scenie (wyjątkiem są elementy tekstowe, dla których punktem (0,0) jest lewy górny róg tekstu). Oznacza to, że w praktyce zawsze możemy rysować elementy względem ich własnego punktu środkowego i nie musimy martwić się wszelkimi transformacjami, które zostały do nich zastosowane przez elementy-rodziców, ponieważ scena zrobi to za nas. Zwróćmy również uwagę na to, że we frameworku Qt współrzędne y wzrastają ku dołowi — na przykład punkt o współrzędnych (5, 8) jest o 6 pikseli powyżej punktu o współrzędnych (5, 14). Relacje zachodzące pomiędzy współrzędnymi sceny a współrzędnymi elementu zaprezentowano na rysunku 11.2.

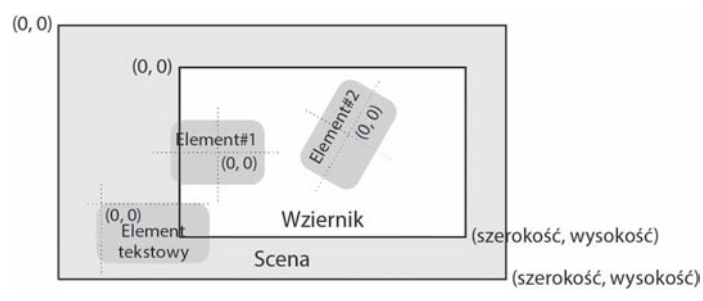

*Rysunek 11.2.* Elementy graficzne wykorzystują lokalne współrzędne logiczne

Pewne elementy architektury grafika-widok frameworka Qt zmieniły się pomiędzy wersjami Qt 4.5 a Qt 4.6. Zestawiono je w ramce "Zmiany działania architektury grafikawidok wprowadzone w Qt 4.6" (patrz strona 402).

#### **Widĝety i ukïad w architekturze grafika-widok**

W tym punkcie przeanalizujemy aplikację Szalka Petriego (petridish1). Zrzut ekranu z tej aplikacji pokazano na rysunku 11.3. Aplikacja zawiera klasę MainWindow, która dziedziczy po klasie QMainWindow i wykorzystuje obiekt QGraphicsView w roli centralnego widżetu. Szalka Petriego jest aplikacją symulującą komórki — rosną one, jeśli są zbyt zatłoczone, i kurczą się, jeśli są zbyt odizolowane, zbyt zatłoczone albo za duże. Komórki mogą losowo umierać. Nie będziemy mówili zbyt wiele na temat samej symulacji czy też logiki aplikacji, ponieważ tematem tego rozdziału jest architektura grafika-widok frameworka Qt.

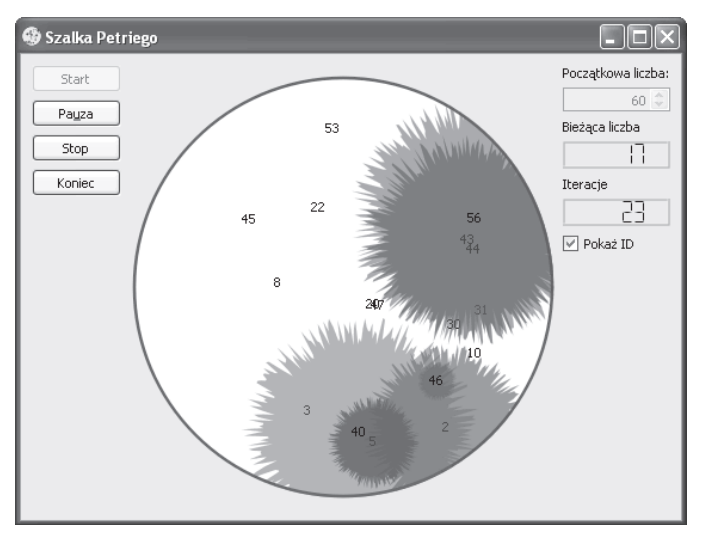

*Rysunek 11.3.* Aplikacja Szalka Petriego

Aby pokazać, jak można utworzyć główne okno aplikacji na bazie sceny graficznej, poniżej przeanalizujemy właściwe metody głównego okna (lub fragmenty tych metod). Natomiast w następnym punkcie przeanalizujemy elementy Cell (pochodne klasy QGraphicsItem). Skoncentrujemy się na podstawach tworzenia niestandardowych elementów graficznych oraz zaprezentowaniu interfejsu API klasy QGraphicsItem, natomiast pominiemy nieistotną logikę związaną z symulacją (kod źródłowy aplikacji można znaleźć w podkatalogu petridish1).

Aplikacja zawiera przyciski Start, Pauza/Wznów, Stop i Koniec, które pozwalają na sterowanie symulacją. Użytkownik może ustawić początkową liczbę komórek i określić, czy mają być wyświetlane identyfikatory komórek (są one przydatne w przypadku komórek, które bez wyświetlania identyfikatorów byłyby zbyt małe, aby można je było zobaczyć). Pole tekstowe początkowej liczby komórek w czasie działania symulacji jest zablokowane, co widać na zrzucie ekranu.

W interfejsie użytkownika wykorzystano kilka obiektów QLCDNumbers, aby pokazać, ile komórek pozostało oraz ile iteracji symulacji wykonano.

#### **Zmiany dziaïania architektury grafika-widok wprowadzone w Qt 4.6**

W klasach architektury grafika-widok wprowadzono znaczące zmiany pomiedzy wersjami frameworka Qt 4.5 i Qt 4.6. W efekcie znacznie poprawiła się wydajność. Jedną z konsekwencji tych wprowadzonych "pod maską" zmian była konieczność dokonania pewnych zmian widocznych dla użytkownika. Było to niezbędne dla osiągnięcia najlepszej optymalizacji. Oto najważniejsze zmiany w działaniu:

- Publiczna zmienna klasy QStyleOptionGraphicsItem exposedRect typu QRectF zawiera udostępniony prostokąt elementu wyrażony we współrzędnych elementu. Zmienna ta jest jednak ustawiana tylko dla tych elementów graficznych, dla których ustawiono flage ItemUsesExtendedStyleOption.
- Zmienne klasy QStyleOptionGraphicsItem levelOfDetail i matrix są przestarzaïe. Prawidïowy sposób uzyskania poziomu szczegóïów w Qt 4.6 bazuje na statycznej metodzie QStyleOptionGraphicsItem::levelOfDetailFromTransform().
- Obiekty klasy QGraphicsView nie wywołują już metod QGraphicsView::drawItems()  $i$  QGraphicsView::drawItem()  $-$  o ile nie ustawimy flagi "optymalizacji" QGraphics  $\rightarrow$ View::IndirectPainting (co jednak nie jest zalecane).
- Obiekty klasy QGraphicsItem nie emitują już sygnału itemChange() w przypadku zmian pozycji i wykonanych przekształceń. Aby uzyskać informacje o tych zmianach, należy ustawić flage QGraphicsItem::ItemSendsGeometryChanges (ta flaga jest ustawiona domyślnie dla obiektów klasy QGraphicsWidget oraz QGraphicsProxyWidget).
- Nawet gdy flaga ItemSendsGeometryChanges jest ustawiona, sygnał itemChange() w przypadku wykonanej transformacji jest emitowany tylko wtedy, gdy zostanie wykorzystana metoda setTransform(). Począwszy od wydania Qt w wersji 4.7, oczekuje się, że jeśli będzie ustawiona ta flaga, to sygnał itemChange() będzie także wywołany w przypadku wywodania metod setRotation(), setScale() lub setTransformOriginPoint() (wszystkie wprowadzono w Qt 4.6).

To, w jakim stopniu — a nawet czy w ogóle — te zmiany wpłyną na konkretną aplikację, zależy od tego, z jakich własności architektury grafika-widok korzysta aplikacja. W przypadku przykładów przedstawionych w tej książce na aplikację *Projektant stron* z następnego rozdziału wpłynęła ostatnia zmiana działania z listy zamieszczonej powyżej.

Omawianie przykładu rozpoczniemy od analizy konstruktora głównego okna. Następnie przeanalizujemy kilka metod pomocniczych istotnych dla programowania w architekturze grafika-widok, która jest głównym tematem niniejszego rozdziału.

```
MainWindow::MainWindow(QWidget *parent)
     : QMainWindow(parent), simulationState(Stopped), iterations(0)
{
    scene = new QGraphicsScene(this);
     scene->setItemIndexMethod(QGraphicsScene::NoIndex);
     createWidgets();
     createProxyWidgets();
     createLayout();
     createCentralWidget();
     createConnections();
```

```
 startButton->setFocus();
     setWindowTitle(QApplication::applicationName());
}
```
Sposób utworzenia obiektu QGraphicsScene jest dość osobliwy, ponieważ nie podaliśmy wymiarów sceny. Chociaż znamy potrzebną wysokość (musi być wystarczająca do tego, żeby zmieścić szalkę Petriego, plus pewien margines), to szerokość zależy od szerokości widżetów, dlatego wymiary ustawimy po utworzeniu i rozmieszczeniu widżetów.

Kiedy elementy są dodawane, przesuwane bądź usuwane ze sceny, wymagane jest wykonanie obliczeń położenia. Na przykład kiedy dodajemy element w widocznej części sceny, musimy go narysować. Z kolei kiedy widoczny element zostanie przesunięty lub usunięty, trzeba narysować ten fragment sceny, który był zakryty, a teraz jest odkryty. W przypadku scen z dużą liczbą statycznych elementów obliczenia te można znacząco przyspieszyć poprzez skorzystanie z metody indeksowania QGraphicsScene::BspTreeIndex (algorytm BSP — Binary Space Partitioning); ale w przypadku dynamicznych scen, gdzie wiele elementów jest dodawanych, przesuwanych bądź usuwanych, lepiej wyłączyć indeksowanie (tak jak zrobiliśmy w tym przykładzie), ponieważ koszty wykorzystania indeksów są zbyt wysokie w porównaniu z oszczędnościami, jakie one przynoszą.

Zgodnie ze stylem kodowania, jaki został przyjęty w całej książce, wywołujemy metody pomocnicze w konstruktorze w celu wykonania większości operacji związanych z inicjalizacją widżetu. Ponieważ używamy sceny graficznej jako głównego widżetu głównego okna, wszystkie metody pomocnicze są istotne. W związku z tym pokażemy i omówimy je wszystkie (pomijając w miarę możliwości powtarzające się fragmenty kodu).

```
void MainWindow::createWidgets()
{
     startButton = new QPushButton(tr("St&art"));
     pauseOrResumeButton = new QPushButton(tr("Pa&uza"));
     pauseOrResumeButton->setEnabled(false);
     stopButton = new QPushButton(tr("Stop"));
     quitButton = new QPushButton(tr("Koniec"));
     QString styleSheet("background-color: bisque;");
    initialCountLabel = new QLabel(tr("Poczatkowa liczba:"));
     initialCountLabel->setStyleSheet(styleSheet);
 ···
     AQP::accelerateWidgets(QList<QWidget*>() << startButton
             << stopButton << quitButton << initialCountLabel
             << showIdsCheckBox);
}
```
Aplikacja wykorzystuje standardowe widżety QWidget. W sposobie ich tworzenia nie ma żadnych niespodzianek.

Jedyną niestandardową operacją, którą tu zastosowaliśmy, jest określenie dla widżetów (z wyjątkiem przycisków) arkusza stylów zapewniającego jednolity kolor tła. Dla przycisków nie określono arkuszy stylów, ponieważ wolimy, aby zachowały one wygląd zgodny z platformą i użytym motywem.

```
void MainWindow::createProxyWidgets()
{
     proxyForName["startButton"] = scene->addWidget(startButton);
     proxyForName["pauseOrResumeButton"] = scene->addWidget(
             pauseOrResumeButton);
     ···
}
```
Wszystkie widżety muszą być dodane do sceny, ponieważ widok sceny jest centralnym widżetem głównego okna. Z łatwością moglibyśmy zaadaptować inne podejście na przykład wykorzystać w roli centralnego widżetu obiekt QWidget i przekazać do widżetu obiekt QHBoxLayout. Ten obiekt zawierałby obiekt QVBoxLayout z przyciskami, obiekt QGraphicsView oraz inny obiekt QVBoxLayout z innymi widżetami. Ale żeby pokazać, że można to zrobić, postanowiliśmy wykorzystać sam obiekt QGraphicsView jako centralny widżet i umieścić w nim wszystkie inne widżety, jak również elementy graficzne.

Aby dodać standardowe obiekty QWidget na scenie, należy utworzyć obiekt QGraphicsProxyWidget dla każdego obiektu QWidget i dodać obiekt proxy do sceny. W powyższej metodzie skorzystaliśmy z metody QGraphicsScene::addWidget(), która tworzy obiekt QGraphicsProxyWidget reprezentujący widżet przekazany w roli argumentu. Metoda zwraca wynik w postaci wskaźnika do widżetu proxy. Dla wygody utrzymujemy tablicę asocjacyjną, w której klucze są nazwami widżetu, a jej wartości wskaźnikami na widżety proxy. Każdy z utworzonych widżetów proxy dodajemy do tablicy asocjacyjnej (tablicę deklarujemy w pliku nagłówkowym jako QHash<QString, QGraphicsProxyWidget\*> proxyForName).

Po utworzeniu widżetów i ich widżetów proxy możemy rozmieścić je na scenie. Przypomina to korzystanie ze standardowych układów frameworka Qt, z tym że trzeba używać klas sterowania układem specyficznych dla architektury grafika-widok. Metodę createLayout() przeanalizujemy w dwóch częściach. Najpierw omówimy tworzenie układów, a następnie przyjrzymy się ustawianiu wymiarów sceny.

```
const int DishSize = 350;
const int Margin = 20;
void MainWindow::createLayout()
{
     QGraphicsLinearLayout *leftLayout = new QGraphicsLinearLayout(
             Qt::Vertical);
     leftLayout->addItem(proxyForName["startButton"]);
     leftLayout->addItem(proxyForName["pauseOrResumeButton"]);
     leftLayout->addItem(proxyForName["stopButton"]);
     leftLayout->addItem(proxyForName["quitButton"]);
     QGraphicsLinearLayout *rightLayout = new QGraphicsLinearLayout(
             Qt::Vertical);
     foreach (const QString &name, QStringList()
             << "initialCountLabel" << "initialCountSpinBox"
             << "currentCountLabel" << "currentCountLCD"
             << "iterationsLabel" << "iterationsLCD"
```

```
 << "showIdsCheckBox")
     rightLayout->addItem(proxyForName[name]);
 QGraphicsLinearLayout *layout = new QGraphicsLinearLayout;
 layout->addItem(leftLayout);
 layout->setItemSpacing(0, DishSize + Margin);
 layout->addItem(rightLayout);
 QGraphicsWidget *widget = new QGraphicsWidget;
 widget->setLayout(layout);
 scene->addItem(widget);
```
QGraphicsLinearLayout jest klasą sterowania układem architektury grafika-widok będącej odpowiednikiem klasy QBoxLayout, z której wywodzą się klasy QHBoxLayout i QVBoxLayout. Interfejsy API są bardzo podobne. Różnica polega na tym, że zamiast dodawać widżety za pomocą metody QBoxLayout::addWidget(), korzystamy z metody QGraphicsLinearLayout::addItem(). Ta metoda dodaje do układu obiekt QGraphics  $\rightarrow$ LayoutItem (który jest jednym z obiektów QGraphicsWidget — a tym samym obiektem klasy bazowej dla QGraphicsProxyWidget). Istnieje również klasa QGraphicsGridLayout, będąca odpowiednikiem klasy QGridLayout. W Qt w wersji 4.6 wprowadzono klasę QGraphicsAnchorLayout, która implementuje nowe podejście do sterowania układami takie, którego nie spotykano we wcześniejszych wersjach Qt. Podejście to bazuje na rozmieszczaniu widżetów względem siebie oraz względem krawędzi i narożników prostokąta, które zajmuje układ.

W tej metodzie tworzymy trzy obiekty QGraphicsLinearLayout. Pierwszy układ służy do utworzenia pionowej kolumny dla widżetów proxy przycisków z lewej strony, natomiast drugi do utworzenia pionowej kolumny widżetów proxy po prawej stronie. Trzeci służy do utworzenia ogólnego poziomego układu składającego się z lewej kolumny, odstępu (aby zapewnić miejsce dla właściwej szalki Petriego) oraz prawej kolumny. Układ głównego okna aplikacji schematycznie przedstawiono na rysunku 11.4.

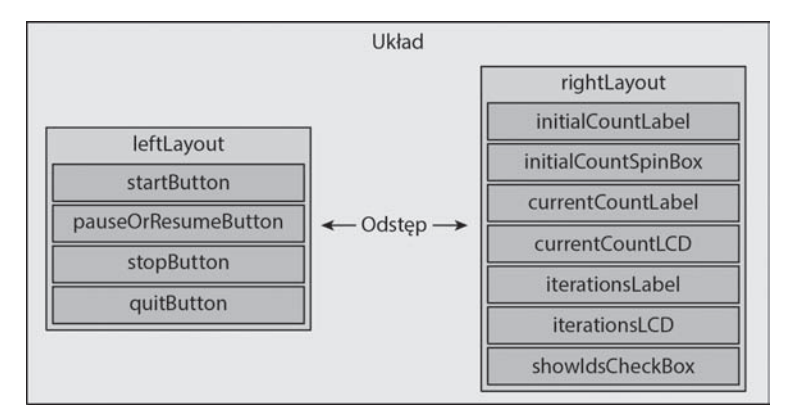

*Rysunek 11.4.* Układ głównego okna aplikacji Szalka Petriego

Po utworzeniu układów tworzymy nowy "pusty" obiekt QGraphicsWidget. Ta klasa nie ma wizualnej reprezentacji sama w sobie i jest specjalnie zaprojektowana zarówno do odgrywania roli klasy bazowej dla niestandardowych widżetów architektury grafika-widok, jak i do tego celu, do jakiego używamy jej tutaj — jest kontenerem jednego lub większej liczby widżetów-dzieci rozmieszczonych w układzie dokumentu. Po utworzeniu widżetu konfigurujemy ogólny układ okna i dodajemy widżet do sceny. W efekcie wszystkie obiekty zarządzania układem i widżety proxy otrzymują nowego rodzica — na przykład widżety proxy stają się dziećmi sceny (widżety są przyporządkowane do swoich proxy w wywołaniach QGraphicsScene::addWidget()).

```
int width = qRound(layout->preferredWidth());
int height = DishSize + (2 * Margin); setMinimumSize(width, height);
 scene->setSceneRect(0, 0, width, height);
```
Scenę ustawiamy na taką szerokość, aby układ wyświetlał się w swojej preferowanej szerokości i wysokości, wystarczającej do tego, by wyświetlić szalkę Petriego, pozostawiając pewien margines w pionie. Ustawiamy także minimalny rozmiar głównego okna w taki sposób, by nigdy nie skurczyło się do takich wartości, które nie pozwalają na prawidłowe wyświetlanie szalki Petriego i jego widżetów.

```
void MainWindow::createCentralWidget()
{
     dishItem = new QGraphicsEllipseItem;
     dishItem->setFlags(QGraphicsItem::ItemClipsChildrenToShape);
     dishItem->setPen(QPen(QColor("brown"), 2.5));
     dishItem->setBrush(Qt::white);
     dishItem->setRect(pauseOrResumeButton->width() + Margin,
             Margin, DishSize, DishSize);
     scene->addItem(dishItem);
     view = new QGraphicsView(scene);
     view->setRenderHints(QPainter::Antialiasing|
                          QPainter::TextAntialiasing);
     view->setBackgroundBrush(QColor("bisque"));
     setCentralWidget(view);
}
```
Ta metoda jest wywoływana po utworzeniu sceny i wypełnieniu jej widżetami (a ściślej widżetami proxy). Tworzy ona szalkę Petriego i widok, co kończy konfigurację wyglądu aplikacji.

Zaczynamy od utworzenia nowego graficznego elementu elipsy — choć w tym przypadku będzie to koło, ponieważ ustawiliśmy jego szerokość i wysokość na tę samą wartość. Dla elementu ustawiamy opcję obcinania elementów potomnych. Wszystkie symulowane komórki są tworzone jako dzieci szalki Petriego. To gwarantuje, że wszystkie komórki znajdujące się poza szalką Petriego nie są wyświetlane, a wszystkie komórki, które przekra-

}

czają granice naczynia, mają widoczną tylko tę część, która mieści się w naczyniu. Prostokąt szalki Petriego ustawiamy w taki sposób, aby jego współrzędna x była równa szerokości jednego z przycisków w lewej kolumnie powiększonej o pewien margines, a jego współrzędna y zapewniała niewielki margines nad szalką. Po utworzeniu elementu szalki dodajemy go do sceny.

Tworzymy standardowy obiekt QGraphicsView z włączoną opcją antyaliasingu oraz z takim samym kolorem tła, jaki ustawiliśmy w arkuszu stylów dla niektórych widżetów. Następnie ustawiamy go jako centralny widżet głównego okna. Na tym kończymy konfigurowanie wyglądu aplikacji.

Pod względem struktury używanie architektury grafika-widok do ustawiania widżetów głównego okna nie różni się zbytnio od bardziej konwencjonalnego podejścia. Jedyna znacząca różnica polega na tym, że musimy utworzyć i dodać widżety proxy dla właściwych widżetów oraz musimy korzystać ze specyficznych klas zarządzania układem architektury grafika-widok zamiast standardowych klas sterowania układem. Oczywiście gdybyśmy chcieli użyć obiektów wywodzących się z klasy QGraphicsWidget, nie musielibyśmy tworzyć dla nich widżetów proxy, ponieważ można je bezpośrednio dodawać do sceny (w czasie, kiedy powstawała ta książka, jedyną dostępną podklasą klasy Graphics ´Widget oprócz klasy QGraphicsProxyWidget była klasa QGraphicsWebView, chociaż bez trudu moglibyśmy utworzyć własne podklasy klasy QGraphicsWidget, gdybyśmy tego chcieli).

```
void MainWindow::createConnections()
{
     connect(startButton, SIGNAL(clicked()), this, SLOT(start()));
     connect(pauseOrResumeButton, SIGNAL(clicked()),
             this, SLOT(pauseOrResume()));
     connect(stopButton, SIGNAL(clicked()), this, SLOT(stop()));
     connect(quitButton, SIGNAL(clicked()), this, SLOT(close()));
     connect(showIdsCheckBox, SIGNAL(toggled(bool)),
             this, SLOT(showIds(bool)));
}
```
Ta metoda jest bardzo podobna do tych, z którymi wielokrotnie spotykaliśmy się we wcześniejszych rozdziałach — zawiera połączenia pomiędzy sygnałami clicked() widżetów (rzeczywistych) a odpowiadającymi im slotami. Nie ma ona znaczenia dla jako takiego programowania w architekturze grafika-widok, ale została tutaj przedstawiona jako kontrast z wersją z Qt 4.6 z przykładu pokazanego w rozdziale 13. Tamta metoda korzysta z obiektu QStateMachine do zarządzania działaniem aplikacji, a dzięki temu zawiera mniejszą liczbę slotów i ma prostszą logikę.

#### **Wprowadzenie do elementów graficznych**

Klasa QGraphicsItem jest klasą bazową dla wszystkich elementów graficznych. Chociaż klasa ta zawiera bardzo wiele metod — ponad dwieście w Qt 4.6 — nie można tworzyć jej egzemplarzy, ze względu na istnienie dwóch czysto wirtualnych metod: boundingRect()

i paint(). Metoda paint() jest odpowiednikiem metody QWidget::paintEvent() i trzeba ją zaimplementować, aby narysować element. Metoda boundingRect() przekazuje do architektury grafika-widok prostokąt okalający element — jest on wykorzystywany do detekcji kolizji oraz do tego, by zapewnić rysowanie elementu tylko wtedy, gdy jest on widoczny we wzierniku obiektu QGraphicsView.

W przypadku tworzenia nieprostokątnych, niestandardowych elementów graficznych, najlepiej zaimplementować również metodę shape(). Metoda ta zwraca obiekt QPainterPath, który dokładnie opisuje obrys elementu. Jest to przydatne do dokładnego wykrywania kolizji oraz wykrywania kliknięć myszą.

Istnieje wiele metod wirtualnych, które można zaimplementować włącznie z metodami advance(), boundingRect(), collidesWithItem(), collidesWithPath(), contains(), isObscuredBy(), opaqueArea(), paint(), shape() i type(). Wszystkie metody chronione (z wyjątkiem metody prepareGeometryChange()) są również wirtualne, a zatem można utworzyć własną implementację wszystkich procedur obsługi zdarzeń elementów graficznych (włącznie z contextMenuEvent(), keyPressEvent oraz zdarzeniami obsługi myszy). Wszystkie je zwięźle opisano w tabeli 11.1.

Aby utworzyć niestandardową figurę, najłatwiej skorzystać ze standardowych podklas klasy QGraphicsItem, takich jak QGraphicsPathItem lub QGraphicsPolygonItem. A jeśli dodatkowo chcemy, aby figura charakteryzowała się własnym zachowaniem, możemy utworzyć podklasę elementu i utworzyć własną implementację niektórych chronionych procedur obsługi zdarzeń, takich jak keyPressEvent() i mousePressEvent(). Jeśli wolimy rysować samodzielnie, możemy bezpośrednio utworzyć podklasę klasy QGraphicsItem i zaimplementować metody boundingRect(), paint() i shape() oraz wszystkie procedury obsługi zdarzeń potrzebne do zapewnienia działań, które nas interesują. Dla wszystkich podklas klasy QGraphicsItem najlepiej zdefiniować typ wyliczeniowy Type oraz własną implementację metody type(). Zagadnienie to omówimy za chwilę.

W tym punkcie zwięźle omówimy te aspekty klasy Cell — bezpośredniej podklasy klasy QGraphicsItem — z aplikacji Szalka Petriego, które są związane z programowaniem w architekturze grafika-widok. Rozpoczniemy od definicji w pliku nagłówkowym, ale pominiemy sekcję prywatną.

```
class Cell : public QGraphicsItem
{
public:
   enum \{Type = UserType + 1\}; explicit Cell(int id, QGraphicsItem *parent=0);
    QRectF boundingRect() const { return m path.boundingRect(); }
    QPainterPath shape() const { return m path; }
     void paint(QPainter *painter,
             const QStyleOptionGraphicsItem *option, QWidget *widget);
     int type() const { return Type; }
 ···
};
```

| Metoda                                                     | Opis                                                                                                    |
|------------------------------------------------------------|----------------------------------------------------------------------------------------------------|
| advance()                                                  | Należy utworzyć własną implementację, aby wykonywać<br>animacje. Można również stosować inne podejścia (przykłady<br>można znaleźć w rozdziałach 12. i 13.).                             |
| boundingRect()                                             | Własną implementację należy utworzyć w celu uzyskania<br>prostokąta otaczającego element, wyrażonego we współrzędnych<br>elementu - patrz sceneBoundingRect() i shape().                 |
| childItems()                                               | Zwraca listę bezpośrednich potomków elementu (Qt 4.4).                                                                                                    |
| collidesWithItem(QGraphicsItem<br>*,Qt::ItemSelectionMode) | Zwraca true, jeśli ten element koliduje z podanym elementem<br>zgodnie z podanym trybem - patrz typ wyliczeniowy<br>Qt:: ItemSelectionMode (strona 414).                                 |
| collidesWithPath(QPainterPath,<br>Qt::ItemSelectionMode)   | Zwraca true, jeśli ten element koliduje z podaną ścieżką,<br>zgodnie z podanym trybem.                                                                                                   |
| collidingItems(Qt::Item<br>→SelectionMode)                 | Zwraca listę wszystkich elementów, z którymi koliduje ten<br>element, zgodnie z podanym trybem.                                                                                          |
| contains (QPointF)                                         | Zwraca true, jeśli podany punkt należy do elementu.                                                                                                    |
| ensureVisible()                                            | Wymusza od wszystkich widoków QGraphicsView powiązanych<br>ze sceną i zawierających ten element, aby przewinęły się, jeśli<br>zachodzi taka potrzeba, w celu wyświetlenia tego elementu. |
| group()                                                    | Zwraca obiekt QGraphicsItemGroup, do którego należy ten<br>element, lub 0, jeśli nie należy on do żadnej grupy.                                                                          |
| hide()                                                     | Ukrywa element - patrz show() i setVisible().                                                                                                    |
| isObscuredBy(QGraphicsItem*)                               | Zwraca true, jeśli prostokąt otaczający tego elementu jest<br>całkowicie zasłonięty przez kształt podanego nieprzezroczystego<br>elementu.                                               |
| isSelected()                                               | Zwraca true, jeśli podany element jest zaznaczony.                                                                                                    |
| isVisible()                                                | Zwraca true, jeśli ten element jest logicznie widoczny (nawet<br>gdy jest całkowicie zasłonięty albo znajduje się poza<br>wziernikiem widoku).                                           |
| keyPressEvent(QKeyEvent*)                                  | Należy zaimplementować tę metodę w celu obsługi naciśnięć<br>klawiszy na elemencie. Metoda będzie wywołana tylko wtedy,<br>gdy ustawiono flagę ItemIsFocusable.                          |
| mouseDoubleClickEvent(QGraphics<br>→SceneMouseEvent*)      | Należy zaimplementować tę metodę w celu obsługi dwukrotnych<br>kliknięć.                                                                                                    |
| mouseMoveEvent(QGraphicsScene<br>→MouseEvent*)             | Należy zaimplementować tę metodę w celu obsługi ruchów<br>myszą.                                                                                                    |
| mousePressEvent(QGraphicsScene<br>→MouseEvent*)            | Należy zaimplementować tę metodę w celu obsługi kliknięć<br>przycisku myszy.                                                                                                    |
| moveBy(qreal, qreal)                                       | Przesuwa element o podane wartości w pionie i w poziomie.                                                                                                    |

*Tabela 11.1.* API klasy QGraphicsItem (wybrane metody)

| Metoda                                                                | Opis                                                                                                    |
|-----------------------------------------------------------------------|----------------------------------------------------------------------------------------------------|
| opaqueArea()                                                          | Należy zaimplementować tę metodę w celu uzyskania ścieżki<br>obiektu painter pokazującej miejsca, w których element jest<br>niewidoczny. Ścieżka jest w takiej postaci, w jakiej jest używana<br>w metodzie is0bscuredBy(). |
| paint (QPainter*,<br>QStyleOptionGraphicsItem*,<br>$QW \text{idget*}$ | Należy zaimplementować tę metodę w celu narysowania<br>elementu - patrz boundingRect() i shape().                                                                                                    |
| parentItem()                                                          | Zwraca rodzica elementu lub 0.                                                                                                    |
| pos()                                                                 | Zwraca pozycję elementu wyrażoną we współrzędnych<br>rodzica, a jeśli element nie ma rodzica - we współrzędnych<br>sceny (patrz scenePos()).                                                                                |
| prepareGeometryChange()                                               | Tę metodę trzeba wywołać przed modyfikacją prostokąta<br>otaczającego element. Metoda automatycznie wywoła metodę<br>$update()$ .                                                                                           |
| resetTransform()                                                      | Resetuje macierz transformacji elementu na macierz<br>tożsamościową. Powoduje to eliminację obrotów, skalowania<br>lub przycinania.                                                                                         |
| rotation()                                                            | Zwraca obrót elementu wyrażony w stopniach (-360.0°, 360.0°).<br>Wartość domyślna wynosi 0.0° (Qt 4.6).                                                                                                    |
| scale()                                                               | Zwraca współczynnik skalowania elementu. Wartość<br>domyślna wynosi 1.0, co oznacza, że element nie jest<br>skalowany (Qt 4.6).                                                                                             |
| scene()                                                               | Zwraca scenę, do której należy element, lub 0, jeżeli element<br>nie został dodany do sceny.                                                                                                    |
| sceneBoundingRect()                                                   | Zwraca prostokąt otaczający elementu wyrażony we<br>współrzędnych sceny - patrz boundingRect().                                                                                                    |
| scenePos()                                                            | Zwraca pozycję elementu wyrażoną we współrzędnych sceny<br>- dla elementów bez rodzica wartość jest taka sama jak<br>zwracana przez metodę pos ().                                                                          |
| setFlag(GraphicsItemFlag,bool)                                        | Włącza lub wyłącza flagę w zależności od wartości przekazanego<br>parametru typu Boolean (domyślnie włączona).                                                                                                    |
| setFlags(GraphicsItemFlags)                                           | Ustawia flagi (z wykorzystaniem operatora 0R) - zobacz<br>typ wyliczeniowy QGraphicsItem::GraphicsItemFlag<br>(patrz strona 414).                                                                                           |
| setGraphicsEffect(QGraphics<br>$\rightarrow$ Effect*)                 | Ustawia podany efekt graficzny dla elementu (usuwając efekty<br>ustawione poprzednio). Dotyczy efektów QGraphicsBlur<br>→ Effect, QGraphicsDropShadowEffect i QGraphicsOpacityEffect<br>$(Qt 4.6)$ .                        |
| setGroup(QGraphicsItemGroup*)                                         | Dodaje ten element do podanej grupy.                                                                                                    |
| setParentItem(QGraphicsItem*)                                         | Ustawia (lub zmienia) rodzica elementu na podany element.                                                                                                    |

*Tabela 11.1.* API klasy QGraphicsItem (wybrane metody) — ciąg dalszy

| Metoda                         | Opis                                                                                                    |
|--------------------------------|----------------------------------------------------------------------------------------------------|
| setPos(QPointF)                | Ustawia pozycję elementu wyrażoną we współrzędnych<br>rodzica. Istnieje również przeciążona wersja, która akceptuje<br>dwa argumenty typu qreal.                                                                       |
| setRotation(qreal)             | Ustawia obrót elementu na podaną liczbę stopni (-360.0°,<br>$360.0^{\circ}$ ) (Qt 4.6).                                                                                                    |
| setScale(qreal)                | Skaluje element. Wartość 1.0 oznacza brak skalowania (Qt 4.6).                                                                                                    |
| setSelected(bool)              | Zaznacza lub anuluje zaznaczenie elementu w zależności od<br>argumentu typu Boolean.                                                                                                    |
| setToolTip(QString)            | Ustawia tekst wskazówki ekranowej dla elementu.                                                                                                    |
| setTransform(QTransform, bool) | Ustawia macierz transformacji elementu na podaną wartość<br>lub łączy ją z podaną wartością, jeśli argument typu Boolean<br>ma wartość true (Qt 4.3). Istnieje również zupełnie inna metoda<br>setTransformations().   |
| setVisible(bool)               | Ukrywa lub pokazuje element w zależności od przekazanego<br>argumentu typu Boolean.                                                                                                    |
| setX(qreal)                    | Ustawia pozycję x elementu we współrzędnych jego rodzica<br>$(Qt 4.6)$ .                                                                                                    |
| setY(greal)                    | Ustawia pozycję y elementu we współrzędnych jego rodzica<br>$(Qt 4.6)$ .                                                                                                    |
| setZValue(qreal)               | Ustawia wartość współrzędnej z elementu.                                                                                                    |
| shape()                        | Należy zaimplementować tę metodę w celu uzyskania ścieżki<br>obiektu painter opisującej dokładny kształt elementu — patrz<br>bounding Rect $()$ i paint $()$ .                                                         |
| show()                         | Wyświetla element — patrz hide() i setVisible().                                                                                                    |
| $to$ ol $Tip()$                | Zwraca wskazówkę ekranową powiązaną z elementem.                                                                                                    |
| transform()                    | Zwraca macierz transformacji elementu. Istnieje również<br>metoda transformations().                                                                                                    |
| type()                         | Zwraca właściwość QGraphicsItem::Type elementu w postaci<br>wartości int. Niestandardowe podklasy klasy QGraphics Item<br>powinny zawierać własną implementację tej metody oraz<br>definicję typu wyliczeniowego Type. |
| update()                       | Inicjuje zdarzenie rysowania dla elementu.                                                                                                    |
| x()                            | Zwraca pozycję x elementu wyrażoną we współrzędnych jego<br>rodzica.                                                                                                    |
| y()                            | Zwraca pozycję y elementu wyrażoną we współrzędnych jego<br>rodzica.                                                                                                    |
| zValue()                       | Zwraca wartość współrzędnej z elementu.                                                                                                    |

*Tabela 11.1.* API klasy QGraphicsItem (wybrane metody) — ciąg dalszy

Chociaż dostarczenie własnej implementacji metody type() lub typu wyliczeniowego Type nie jest obowiązkowe, zalecamy dostarczenie obu tych implementacji dla wszystkich podklas reprezentujących niestandardowe elementy graficzne. Dzięki temu w łatwy sposób zidentyfikujemy typy niestandardowych elementów graficznych, a poza tym umożliwimy ich działanie z metodą qgraphicsitem\_cast<>() — która rzutuje wskaźniki QGraphicsItem na wskaźniki na odpowiednie podklasy klasy QGraphicsItem. (Funkcja qgraphicsitem\_cast<>() obsługuje tylko operacje rzutowania ze wskaźników QGraphics ´Item na podklasy, a nie z podklas na wskaźniki QGraphicsItem. W przypadku operacji rzutowania z powrotem na wskaźniki QGraphicsItem trzeba wykorzystać inne techniki. Operacje rzutowania elementów graficznych omówimy w dalszej części tej książki — w następnym rozdziale — patrz strona 431).

W tym konkretnym przykładzie mamy prywatną zmienną składową m\_path typu QPainterPath (która dynamicznie zmienia figurę w miarę postępów symulacji). Ponieważ mamy tę ścieżkę, możemy ją wykorzystać do dostarczenia zarówno prostokąta otaczającego element, jak i jego kształtu. Zwróćmy jednak uwagę, że obliczenie prostokąta otaczającego na podstawie ścieżki obiektu painter nie działa szczególnie szybko, choć jest wystarczająco szybkie dla aplikacji Szalka Petriego. W innych aplikacjach, które korzystają ze ścieżki obiektu painter w taki sposób, mogą być wykorzystywane mechanizmy buforowania prostokąta otaczającego ścieżki.

Metoda shape() jest trywialna do zaimplementowania, ponieważ jak zobaczymy za chwilę, ścieżki rysowane są nie za pomocą pióra, tylko za pomocą pędzla. Gdybyśmy rysowali ścieżkę za pomocą grubego pióra — na przykład w celu narysowania elementu o kształcie pączka na podstawie ścieżki w kształcie elipsy — to otrzymany kształt nie byłby dokładny, ponieważ nie uwzględniałby grubości obrysu. Mogłoby to znaczyć, że gdyby użytkownik kliknął obrys, nie byłoby żadnej reakcji, ponieważ jest on "poza" elipsą. W takich przypadkach można utworzyć obiekt QPainterPathStroker, skonfigurować go za pomocą metod do manipulowania piórem (setWidth(), setJoinStyle() itp.), a następnie wywołać metodę QPainterPathStroker::createStroke(), przekazując w roli argumentu ścieżkę obiektu painter. Wartość zwracana przez metodę createStroke() jest nową ścieżką obiektu painter, która określa obrys pierwotnej ścieżki, ale z wykorzystaniem ustawień skonfigurowanych dla pióra.

W przypadku klasy Cell działaniem konstruktora (którego tu nie pokazano) jest ustawienie pędzla oraz początkowego rozmiaru, a następnie wywołanie prywatnej metody (również jej nie pokazano) w celu utworzenia początkowej figury. W ten sposób metoda paint() staje się znacznie prostsza, niż byłaby w innej sytuacji, ponieważ jedyne jej zadania to narysowanie ścieżki i opcjonalnie identyfikatora elementu.

```
void Cell::paint(QPainter *painter,
                  const QStyleOptionGraphicsItem *option, QWidget*)
{
     painter->setPen(Qt::NoPen);
     painter->setBrush(m_brush);
     painter->drawPath(m_path);
     if (s_showIds) {
```

```
QPointF center = m path.boundingRect().center();
    QString id = QString::number(mid);center.setX(center.x() - (option->fontMetrics.width(id) / 2));
    center.setY(center.y() + (option->fontMetrics.height() / 4));
     painter->setPen(QPen());
     painter->drawText(center, id);
 }
```
Zaczynamy od skonfigurowania pióra obiektu painter (Qt::NoPen oznacza, że obrys nie zostanie narysowany) oraz jego pędzla, a następnie rysujemy ścieżkę komórki (klasa Cell zawiera również statyczną zmienną Boolean s\_showIds, z kilkoma statycznymi metodami dostępowymi, oraz zmienną składową ID — m\_id typu int — żadnej z nich nie pokazano). Jeśli trzeba wyświetlić identyfikator elementu, znajdujemy środek ścieżki i używając obiektu QPen(), rysujemy identyfikator wyrównany do środka w poziomie, a w pionie ustawiony w jednej czwartej wysokości, licząc od góry. Domyślny konstruktor klasy QPen generuje kosmetyczne pióro (ang. cosmetic pen) o czarnej ciągłej linii grubości 1 piksela. Pióro jest opisywane jako "kosmetyczne", jeśli ignoruje transformacje.

Na przykład parametr QStyleOptionGraphicsItem\* przechowuje prostokąt udostępniony przez element, metryki czcionki — po to właśnie użyliśmy go w tym przykładzie — oraz paletę. Parametr QWidget\* jest rzadko używany.

Implementacja metody paint() jest wystarczająco szybka dla aplikacji Szalka Petriego, ale jest daleka od optymalnej. Wydaje się, że nie warto buforować prostokąta otaczającego ścieżkę, ponieważ obiekty Cell kurczą się lub rozrastają przy każdej iteracji symulacji. Natomiast identyfikatory komórek nigdy się nie zmieniają. W związku z tym możemy poświęcić niewielką ilość pamięci, by zyskać na szybkości i przechowywać w niej prywatną zmienną składową m\_idString typu QString, którą tworzymy w konstruktorze. W ten sposób unikamy korzystania wewnątrz metody paint() z metody QString::number(), która przy każdym wywołaniu alokuje pamięć. Obliczanie szerokości i wysokości metryk czcionki również jest wolne. Z łatwością możemy obliczyć te wartości w konstruktorze i buforować wyniki. Najlepszą zasadą jest po prostu uruchomić rysowanie, a następnie, jeśli okaże się zbyt wolne, znaleźć elementy, które można buforować. Naturalnie najlepiej mierzyć efekty wprowadzanych zmian, aby mieć pewność, że oczekiwane korzyści rzeczywiście zostały osiągnięte.

W klasie Cell nie zaimplementowano żadnych procedur obsługi zdarzeń ani nie ustawiono żadnych flag (na przykład ItemIsMovable lub ItemIsSelectable), dlatego użytkownicy nie mogą bezpośrednio wykonywać działań na elementach typu Cell. Przykłady tego, w których miejscach ustawiamy te flagi oraz gdzie implementujemy procedury obsługi zdarzeń, zaprezentujemy w następnym rozdziale. Ostatnią część tego rozdziału poświęcono na przedstawienie tabel prezentujących interfejs API klasy QGraphicsItem. W tabeli 11.1 zestawiono metody klasy QGraphicsItem, natomiast w tabelach 11.2 i 11.3 wymieniono najważniejsze typy wyliczeniowe wykorzystywane w tych metodach.

}

| Typ wyliczeniowy               | Opis                                                                                                    |
|--------------------------------|----------------------------------------------------------------------------------------------------|
| Qt::ContainsItemShape          | Zaznaczanie elementów, których kształty w całości mieszczą<br>się w zaznaczonym obszarze.                                         |
| Qt::IntersectsItemShape        | Zaznaczanie elementów, których kształty w całości mieszczą<br>się w zaznaczonym obszarze albo przecinają ten obszar.              |
| Qt::ContainsItemBoundingRect   | Zaznaczanie elementów, których prostokąty otaczające<br>w całości mieszczą się w zaznaczonym obszarze.                            |
| Qt::IntersectsItemBoundingRect | Zaznaczanie elementów, których prostokąty otaczające w całości<br>mieszczą się w zaznaczonym obszarze albo przecinają ten obszar. |

*Tabela 11.2.* Typ wyliczeniowy Qt::ItemSelectionMode

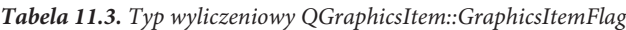

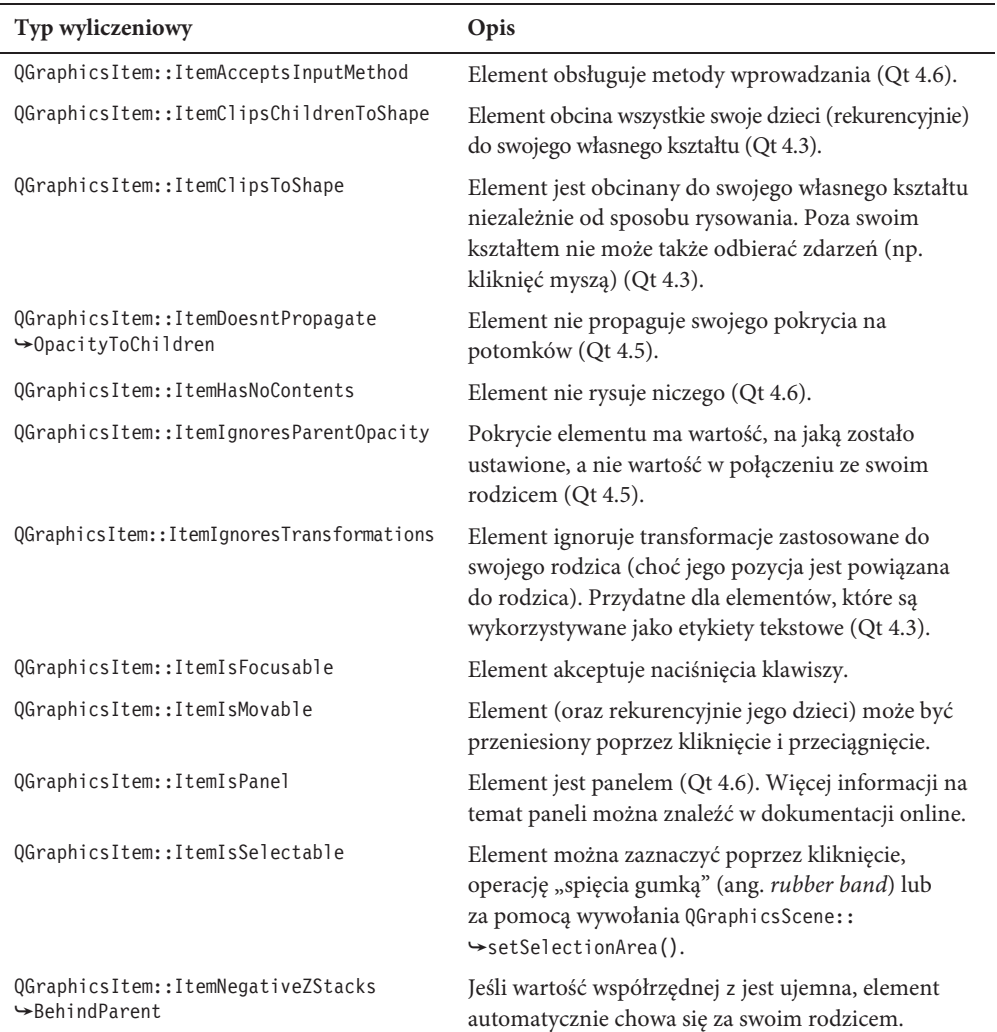

| Typ wyliczeniowy                                               | Opis                                                                                                    |
|----------------------------------------------------------------|----------------------------------------------------------------------------------------------------|
| QGraphicsItem::ItemSendsGeometryChanges                        | Element wywołuje metodę i temChange () dla zmian<br>pozycji i transformacji (Qt 4.6). Zobacz też ramka<br>"Zmiany działania architektury grafika-widok<br>wprowadzone w Qt 4.6" (patrz strona 402). |
| OGraphicsItem::ItemSendsScenePosition<br>$\rightarrow$ Changes | Element wywołuje metodę i temChange() dla zmian<br>pozycji $(Qt 4.6)$ .                                                                                                    |
| OGraphicsItem::ItemStacksBehindParent                          | Element jest umieszczony za swoim rodzicem<br>zamiast przed nim (co jest działaniem domyślnym).<br>Przydatne do tworzenia efektu cienia.                                                            |
| OGraphicsItem::ItemUsesExtendedStyle<br>$\rightarrow$ Option   | Element uzyskuje dostęp do dodatkowych atrybutów<br>klasy QStyleOptionGraphicsItem.                                                                                                    |

*Tabela 11.3.* Typ wyliczeniowy QGraphicsItem::GraphicsItemFlag — ciąg dalszy

Na tym zakończyliśmy przegląd aplikacji Szalka Petriego oraz API klasy QGraphicsItem. W kodzie źródłowym przykładu jest kilka szczegółów mniejszego znaczenia, których nie omówiliśmy. Na przykład po każdej iteracji wykorzystujemy jednorazowy timer do zainicjowania następnej iteracji. Nie możemy skorzystać z obiektu klasy QTimer o stałym interwale czasowym, ponieważ czas potrzebny na wykonanie obliczeń w każdej iteracji jest inny. Poza tym w momencie zatrzymania aplikacji całe okno staje się półprzezroczyste. Efekt ten najlepiej wygląda w systemie Windows.

W następnym rozdziale przeanalizujemy aplikację, która w bardziej konwencjonalny sposób korzysta z architektury grafika-widok. Zaprezentujemy też więcej przykładów tego, jak tworzyć własne elementy graficzne, a także jak zapisać i załadować sceny do i z plików, jak manipulować elementami na scenach — na przykład wykonywać transformacje, a także kopiować, wycinać i wklejać.

### Skorowidz

Wszystkie funkcje nieglobalne i metody są wymienione w ramach swojej klasy (albo swojej klasy bazowej — na przykład QWidget lub QObject) oraz jako osobne pojęcia najwyższego poziomu. Tam, gdzie nazwa metody lub funkcja jest bliska określonemu pojęciu, samo pojęcie nie jest zwykle wymieniane. Na przykład nie ma terminu "łączenie listy ciągów", ale jest termin QString::join(). Należy także zwrócić uwagę, że wiele odniesień zamieszczono wyłącznie w celu zacytowania kodu (tzn. pokazania przykładów użycia).

QGraphicsItem, 401, 409–412, 415

#### **A**

akceleratory klawiaturowe, 26 akcja, 438 editHideOrShowDoneTasksAction, 151 fileNewAction, 189 Kopiuj, 436, 444 Save, 445 triggered(), 355 viewShowGridAction, 443 wyrównania, 439 zoomOutAction, 36, 39 aktualizacja wyświetlacza, 86 akumulator, 286 algorytm BSP, 403 SHA1, 323 sumowania Kahana, 288 animacje, 398, 475 animowane właściwości, 495 antyaliasing, 229 API architektury model-widok, 176 klasy QAbstractItemModel, 127, 168–170, 177 QAbstractItemView, 217, 232 QStandardItemModel, 164 QStyledItemDelegate, 202 QTextCursor, 335–338, 375 aplikacja Dialog znajdź, 487 Dżingle, 64 Generator próbek, 369, 381, 389 Image2Image, 257 Kody pocztowe, 100 MPlayer, 70 numbergrid, 284 Odtwarzacz muzyki, 75, 88 Odtwarzacz wideo, 89, 94 Projektant stron, 417–74 przeglądarki recenzji książek, 42, 45 Przejście krzyżowe, 296, 301, 316 Rejestrator czasu, 168, 196 RssPanel, 31 Siatka liczb, 271, 277, 279 Szalka Petriego, 401, 415, 481 timelog1, 141, 163 timelog2, 189 VLC, 70 Weather Tray Icon, 19, 28, 32

aplikacja Widok folderów, 197 Wizualizator, 233 Wizualizator spisu, 232 zipcodes1, 100, 124 Znajdź duplikaty, 310, 323 aplikacje desktopowe, 17 desktopowo-internetowe, 18 Qt, 18 specyficzne dla witryny, 41 architektura frameworka Phonon, 74 grafika-widok, 397, 417, 454 model-widok, 75, 97, 139, 167, 193, 215 arkusze, sheets, 71 arkusze CSS, 345 asercja Q\_ASSERT(), 208 atak Denial of Service, 27

#### **B**

backend, 70 bezpieczeństwo wątków, 314, 315 biblioteka Boost, 72 DirectShow, 70 DirectX, 70 GStreamer, 70 Phonon, 63, 70 QtCore, 355 Qwt, 497 Source-Highlight, 345 STL, 440 biblioteki backend, 70 blok try...catch, 144 blokada odczytu, 313 zapisu, 313 blokady mutowalne, 313 blokowanie muteksa, 276 błąd parsowania XML, 157 błędy, 275 BSP, Binary Space Partitioning, 403

#### **C**

CSS, 345, 375 CSS, Cascading Style Sheets, 32, 325 czas trwania animacji, 476 czcionka, 219, 391

#### **D**

degradowanie elementu, 188 delegat, 193 DateTimeDelegate, 197 ItemDelegate, 100 QStyledItemDelegate, 98, 201 RichTextDelegate, 202, 208 delegaty dla kolumn lub wierszy, 201 niestandardowe, 230 specyficzne dla modelu, 208 specyficzne dla typów danych, 196 tylko do odczytu, 197 deserializacja, 177 dodawanie elementów, 431, 433 dokument QTextDocument, 372 dokumentacja biblioteki, 12 dokumenty PDF, 394 PostScript, 394 SVG, 395 z grafiką rastrową, 395 DOM, Document Object Model, 18 dostęp do elementów DOM, 54 do obiektów QObject, 58 do odczytu, 276 do sieci, 23 do zapisu, 276 drukowanie, 384 drukowanie dokumentów, 379 drzewo metody obsługi ładowania, 189 metody obsługi zapisywania, 189 przemieszczanie elementów, 182 TreeWidgetItem, 76 duplikaty plików, 310 dyrektywa #if QT\_VERSION, 13, 111 #ifdef, 123, 145, 161 DEBUG, 37 działania na macierzach, 55 działanie architektury grafika-widok, 402

#### **E**

edytor, 194 globalny, 194 jednowierszowy, 350 sformatowanego tekstu, 325, 350, 361 SpinBox, 195 wielowierszowy, 361 efekt przejścia krzyżowego, 297 eksportowanie, 370 do formatów rastrowych, 383 do formatu PDF, 380 do formatu PostScript, 380 dokumentów, 379 dokumentów QTextDocument, 380 w formacie HTML, 382 w formacie ODF, 381 w formacie SVG, 383 elementy graficzne, 400, 407, 454, 466 przechowywane na listach, 125 współdzielone, 310 emisja sygnału, 456 etykieta, 303

#### **F**

filtr zdarzeń, 236 filtrowanie, 102, 105–110, 116–119, 283 w wątkach, 268 z redukcją, 285 format BMP, 372 HTML, 372, 382 ODF, 326, 379 ODT, 325 Ogg, 64 PDF, 325, 380 PNG, 372 PostScript, 370, 380 RTF, 325 SVG, 371, 383, 395 formatowanie akapitu, 327 formaty rastrowe, 383 framework Phonon, 70, 90 frameworki maszyny stanów, 480 obsługi animacji, 476 funkcja, Patrz metoda

funkcje filtrowania, 278 kryptograficzne, 311 narzędziowe biblioteki Qt, 57 wielobieżne, 285 funktor, 282

#### **G**

grafika rastrowa, 390 GUI, 102, 499

#### **H**

hierarchia klasy QGraphicsItem, 399 modeli, 99 HTML, 372

#### **I**

IDE, Integrated Development Environment, 497 identyfikacja plików, 82 identyfikator classId, 59 indeks modelu, 173 informacje o błędach, 275 instrukcja debug(), 54 inteligentne wskaźniki, 72, 111 interfejs GUI, 102 responsywny, 256 użytkownika zmienianie modelu drzewa, 142, 161 zmienianie modelu tabeli, 101 interpolacja, 495

#### **J**

jakość obiektu QTextDocument, 369 język JavaScript, 50 QML, 498

#### **K**

kanał RSS, 31 katalog domowy użytkownika, 197 kąt, 464

klasa

BoxItem, 464 BrowserWindow, 36 Cell, 412 CensusVisualizer, 233, 244 ConvertImageTask, 266 CrossFader, 306 customMatrixWidget, 56 Error, 114 GetMD5sThread, 321 JingleAction, 65 LinkFetcher, 49–52 MainWindow, 101 MatrixWidget, 59 ModelTest, 124 Phonon::Effect, 74 QAbstractItemModel, 99, 105, 126, 164 QAbstractItemView, 215, 219, 231 QAbstractScrollArea, 231 QAbstractTableModel, 125 QAction, 65 QAuthenticator, 18 QBoxLayout, 405 QCache, 22 QCompleter, 329 QConicalGradient, 251 QCryptographicHash, 323 QDataStream, 114, 455 QDir, 197 QDomDocument, 27, 32 QFileInfo, 79 QFutureWatcher, 277 QGraphicsEffect, 489 QGraphicsGridLayout, 405 QGraphicsItem, 399, 407–413, 454 QGraphicsObject, 13, 433 QGraphicsPathItem, 398 QGraphicsScene, 474 QGraphicsSimpleTextItem, 398 QGraphicsTextItem, 455 QGraphicsView, 447, 474 QGraphicsWidget, 407 QHeaderView, 232 QIODevice, 27 QLabel, 306 QList, 125 QListView, 219 QLocale, 237 QMessageBox, 71, 148

QMovie, 64 QMutex, 276 QNetworkAccessManager, 18–23, 31 QNetworkCookieJar, 18 QPainter, 397 QPainterPath, 398 QPlainTextEdit, 332 QRadialGradient, 251 QReadLocker, 276 QReadWriteLock, 277, 313 QRegExp, 347, 393 QRunnable, 254, 257, 265 QSortFilterProxyModel, 100, 120 QSound, 64 QStandardItem, 114, 140 QStandardItemModel, 99, 100, 139, 145 QString, 25 QStringList, 313 QStyledItemDelegate, 202, 208 QStyleOptionViewItem, 209 QSyntaxHighlighter, 345 QTextBlock, 327 QTextBlockFormat, 366 QTextCursor, 342, 375 QTextDocument, 325, 326, 360 QTextDocumentFragment, 327 QTextEdit, 207, 352, 361 QTextFormat, 344, 379 QTextFragment, 327 QTextFrame, 328 QTextLength, 378 QTextOption, 201 QTextTable, 328 QThread, 255, 295–324 QTimeLi, 475 QTimer, 415 QTreeView, 141, 172 QTreeWidgetItem, 75 QUiLoader, 59 QWeakPointer, 298 QWebElement, 54 QWebPage, 33, 55 QWebView, 36 QWidget, 215, 398 QXmlStreamWriter, 154 RichTextLineEdit, 358, 360 SmileyItem, 466 StandardTableModel, 112 StandardTreeModel, 145, 148, 169

SurrogateItemApplier, 290 TaskItem, 165 TextEdit, 361, 365 TextItemDialog, 434, 458 Thread, 275 ThreadSafeErrorInfo, 275 ThreadSafeHash, 312–315, 323 TiledListView, 217, 220, 251 TreeModel, 168, 177 WebPage, 56 XmlEdit, 332 XmlHighlighter, 350 ZipcodeItem, 125 ZipcodeSpinBox, 212 klasy aplikacji Wizualizator, 233 biblioteki Phonon, 73 modułu QtWebKit, 33 obsługi WebKit, 32 QLabel, 306 widoków graficznych, 399, 400 z hierarchii modeli, 99 klucze pamięci podręcznej, 44 kolejka zdarzeń, 267 kolekcja QActionGroup, 24 kolor tekstu, 364 kolorowanie, 200 komentarze wielowierszowe, 350 komponent okna przeglądarki, 33, 37 TextEdit, 361 komunikat o błędzie, 87, 114, 275, 293 konfigurowanie akcji, 438 wątków pomocniczych, 293 widoku, 421 konwersja pliku graficznego, 258 kopiowanie elementów, 435 podczas zapisu, 281 korzeń drzewa, 174 koszt obsługi wielowątkowości, 254 krzywa dynamiki, easing curve, 478, 494

#### **L**

licencja LGPL, 497 liczba komunikatów o błędach, 276 wątków, 259

wątków pomocniczych, 310 licznik błędów, 275 lista QList, 125, 152 listy punktowane, 366 uzupełniania, 339 lokalne współrzędne logiczne, 400

#### **Ł**

ładowanie elementów tabel, 135 łączenie animacji z maszynami stanów, 487

#### **M**

magiczne numery, 82 makro CUSTOM\_MODEL, 122 foreach, 355 forever, 319 MODEL\_TEST, 123 manipulowanie piórem, 412 mapa pikseli, 205, 451 mapowanie, 289 mapowanie w wątkach, 268 maszyna stanów, 475, 480 MD5, Message-Digest algorithm5, 311 mechanizm blokujący, 277 uzupełniania, 328 menu kontekstowe, 351 kontekstowe buźki, 469 metadane pliku muzycznego, 81 metoda addOneResult(), 319 addTrack(), 80, 83 addZipcode(), 134 allSurrogateItems(), 286 animateAlignment(), 477, 479 appendRow(), 116 applyColor(), 357 applyTextEffect(), 354, 357 AQP::accelerateMenu(), 24 AQP::applicationPathOf(), 67 AQP::chunkSizes(), 261 AQP::filenameFilter(), 93 AQP::okToClearData(), 147 AQP::okToDelete(), 150

metoda AQP::suffixesForMimeTypes(), 80 AQP::warning(), 69, 85 assignProperty(), 484 availableAudioEffects(), 74 boundingRect(), 408 brushSwatch(), 450 calculateRectsIfNecessary(), 219, 222, 226 calculateTotalsFor(), 158 checkAnswer(), 61 cleanUp(), 300, 302, 303 Cleanup(), 298 clear(), 112, 154 closeEvent(), 421 colorSwatch(), 364 comparisonName(), 288 convertFiles(), 266 convertImages(), 267 createActions(), 36, 66, 91 createComboBoxModels(), 104 createConnections(), 45, 76, 90, 104 createIndex(), 183 createLayout(), 362, 404, 452 createMenuAction(), 469 createNewTask(), 159 createPlugin(), 56, 57 createStates(), 483 createToolBar(), 37 createWidgets(), 76, 103, 362, 488 CrossFader::stop(), 301 data(), 129, 171 dataChanged(), 183 editCopy(), 437 enableNetworkProxying(), 20 endRemoveRows(), 185 errors(), 276 eventFilter(), 236, 245 exec(), 111 exists(), 123 filename(), 126 fileOpen(), 144 filePrint(), 428 fileSaveAs(), 148 filterAcceptsRow(), 117 FilterFunction(), 278 finished(), 315 finishedSelecting(), 282 fontInterpolator(), 495 generateOrCancelImages(), 299, 303

getElementsByTagName(), 52 handledCompletedAndSelected(), 342 hideOrShowDoneTask(), 151 highlightBlock(), 345 highlightComments(), 347 highlightCurrentLine(), 332, 345 insertMulti(), 313 insertRows(), 134 interpretText(), 212 invalidateFilter(), 119 isFile(), 79 isOK(), 270 itemAccumulator(), 286 itemChange(), 456, 462, 468 itemForIndex(), 171 keyPressEvent(), 343, 352 LinkFetcher::addUrlAndName(), 52 load(), 112, 142, 156 main(), 21 MainWindow::editAdd(), 159 MainWindow::hideOrShowDoneTask(), 177 MainWindow::createWidgets(), 329 maleFemaleHeaderTextWidth(), 240 map(), 270 MapFunction(), 289 MatrixWidget::readOnly(), 58 mimeData(), 179 minutesSecondsAsStringForMSec(), 83 mousePressEvent(), 92 moveCursor(), 226, 227 moveDown(), 183 moveItem(), 183 newPage(), 387 open(), 111 operator()(), 282, 291 operator $*($ ), 440 operator<(), 80 PageData::paintPage(), 387 paint(), 198, 203 paintEvent(), 240, 248 paintFooter(), 388 paintHeaderItem(), 241 paintItemBorder(), 242 paintMaleFemale(), 250 paintScene(), 428 paintWidget(), 205 pathForIndex(), 160, 191 performCompletion(), 334 performSelection(), 106

play(), 64 populateToolTip(), 27 populateAComboBox(), 46 populateArticleComboBox(), 46–48 populateToolTip(), 30 position(), 434, 438 postEvent(), 263 prepareToProcess(), 316 processDirectories(), 315, 317 QAbstractItemModel::beginInsertRows(), 176 QAbstractItemModel::endRemoveRows(), 176 QAbstractItemModel::reset(), 189 QAbstractItemModel::data(), 330 QAbstractItemView::scrollDirtyRegion(), 227 QApplication::applicationDirPath(), 44 QApplication::font(), 219 QApplication::postEvent(), 263 QApplication::topLevelWidgets(), 458 QBoxLayout::addWidget(), 405 QCache::object(), 28 QColor::colorNames(), 450 QComboBox::setModelColumn(), 104 QComboBox::findData(), 452 QCryptographicHash::hash(), 323 QDesktopServices::storageLocation(), 78 QDesktopServices::openUrl(), 305 QDialog::open(), 111 QDir::homePath(), 197 QDir::toNativeSeparators(), 262, 320 QDomDocument::setContent(), 27 QDomNode::nodeValue(), 29 QFile::readAll(), 51 QFile::open(), 323 QFileDialog::getOpenFileName(), 68 QFileSystemModel::setRootPath(), 198 QFontMetrics::elidedText(), 41 qFuzzyCompare(), 283 QGraphicsItem::sceneBoundingRect(), 441 QGraphicsScene::render(), 429 QGraphicsScene::removeItem(), 437 qHash(), 23 QImage::save(), 262, 305 QImage::scaled(), 307 QImage::pixel(), 308 QImage::bits(), 309 QImage::save(), 431 qMakePair(), 323 QMediaObject::totalTime(), 81 QMenu::exec(), 41

QMetaObject::invokeMethod(), 267, 431 QMovie::supportedFormats(), 68 QMovie::setFileName(), 68 QMovie::currentPixmap(), 69 QNetworkAccessManager::get(), 25 qObjectFrom(), 432 QObject::sender(), 25, 356 QObject::property(), 442 QPainter::drawImage(), 390 QPixmap::loadFromData(), 30 QPixmap::save(), 69 QPixmap::grabWidget(), 205 QPixmapCache::setCacheLimit(), 451 QPixmapCache::find(), 451 QPlainTextEdit::cursorRect(), 338 QPrintPreviewDialog::open(), 386 QPropertyAnimation::setKeyValueAt(), 478 QRect::adjusted(), 199 QScrollArea::ensureVisible(), 238 qsort(), 125, 339 QSortFilterProxyModel::lessThan(), 117 qsrand(), 56 qStableSort(), 339 QStandardItem::parent(), 159 QStandardItem::data(), 195 QState::assignProperty(), 484 QString::fromUtf8(), 51 QString::arg(), 288 QString::compare(), 339 QString::localeAwareCompare(), 339 QStringList::mid(), 293 QStringList::sort(), 450 QSvgRenderer::render(), 390 Qt::escape(), 374 QtConcurrent::run(), 257, 265, 268 QtConcurrent::filtered(), 278, 280 QtConcurrent::mapped(), 290 QtConcurrent::mappedReduced(), 285 QTextCursor::movePosition(), 340 QTextCursor::mergeBlockFormat(), 376 QTextCursor::mergeCharFormat(), 376 QTextCursor::insertText(), 377 QTextCursor::insertTable(), 377 QTextCursor::insertImage(), 379 QTextDocument::drawContents(), 392 QTextDocumentFragment::fromHtml(), 29 QTextDocumentFragment::toPlainText(), 29 QTextDocumentWriter::supportedFormats(), 381

metoda QTextEdit::toHtml(), 208, 358 QTextTableCell::firstCursorPosition(), 379 QThread::idealThreadCount(), 261 QThread::wait(), 301 QTimer::singleShot(), 27 QUiLoader::createWidget(), 59 QUrl::fromLocalFile(), 305 QWebFrame::evaluateJavaScript(), 51 QWebSettings::testAttribute(), 35 QWebView::findText(), 41 QWidget::focusInEvent(), 35 QWidget::event(), 264 QWidget::window(), 458 QXmlStreamReader::attributes(), 157 QXmlStreamReader::hasError(), 157 QXmlStreamWriter::writeAttribute(), 155 readItems(), 425, 428 readTasks(), 190 removeRow(), 162 repopulateMatrix(), 61 requestXml(), 23 RichTextDelegate::sizeHint(), 358 save(), 112 setAngle(), 459, 468 setBrush(), 468 setColor(), 364 setCompleter(), 330 setCurrentBlockState(), 346 setDirty(), 104, 109, 434, 440 setEditorData(), 207 setFace(), 469 setFixedSize(), 449 setFontItalic(), 352 setFontWeight(), 352 setModel(), 215 setMusicDirectory(), 80 setPen(), 468 setShear(), 459, 468 setTextColor(), 355 shape(), 412 show(), 34 SimpleHtml(), 358 StandardTableModel::load(), 136 StandardTreeModel::itemForPath(), 162 std::ceil(), 444 stopThreads(), 315, 319 takeChild(), 167 TaskItem::swapChildren(), 183

TaskItem::insertChild(), 187 TaskItem::addChild(), 189 textForTag(), 28 textFromValue(), 212 toHtml(), 358 toolTipField(), 30 toPlainText(), 48 toSimpleHtml(), 359 tr(), 108, 155, 284 TreeModel::indexForPath(), 162 update(), 221 updateColor(), 453 updateColorSwatch(), 364 updateContextMenuActions(), 357 updateGeometries(), 219, 230 updateSwatches(), 453 updateTransform(), 461 updateUi(), 68, 436 viewport(), 219 viewportRectForRow(), 222 visualRect(), 223 windowFilePath(), 420, 429 writeItems(), 424 writeTaskAndChildren(), 155, 190 metody klasy QFileInfo, 79 obsługi ładowania, 189 obsługi ścieżek zadań, 189 obsługi tabel, 126 obsługi zapisywania, 189 prywatne, 169 przemieszczania elementów, 182 wirtualne, 229, 408 metody-adaptery, 362 migawka, 69 model DOM, 18 proxy, 109, 119 QAbstractItemModel, 169, 170, 177 QDirModel, 329 QSortFilterProxyModel, 116, 118 QStandardItemModel, 99, 121, 160, 166 StandardTreeModel, 150, 179 TreeModel, 172 UniqueProxyModel, 104 modele drzew, 127, 139 drzew niestandardowe, 160 edytowalne, 127

list, 97 niestandardowe, 121 o zmiennych rozmiarach, 127 tabel, 97, 100, 122 tabel i drzew, 127 wyborów, 105 moduł aqp, 80 Phonon, 74, 94 QtMultimedia, 95, 454 QtNetwork, 19 QtScript, 18 QtWebKit, 18, 33 QtXml, 27 QtXmlPatterns, 62 modyfikowanie współrzędnej z, 459 muteks, 275

#### **N**

narzędzia translatorskie, 284 narzędzie Web Inspector, 34 nawiasy wychwytujące, 347 nazwy kolorów, 450 niestandardowe modele drzew, 160

#### **O**

obiekt BrowserWindow, 39 CensusVisualizer, 236, 240, 246 CensusVisualizerView, 239, 243 completer, 334 CrossFader, 299, 304 errorInfo, 291 GetMD5sThread, 318 LinkChecker, 44 LinkFetcher, 49, 51 ModelTest, 123 QAbstractButton, 111 QAbstractTableModel, 192 QAction, 24 QActionGroup, 25 QApplication, 21 QByteArray, 179, 323 QCache, 23 QDataStream, 135 QDirIterator, 322 QFileSystemModel, 198

QFuture<T>, 268, 274 QGraphicsItemGroup, 420 QGraphicsView, 397 QHBoxLayout, 316 QItemEditorFactory, 194 QLineEdit, 211 QList, 269 QModelIndex, 172, 173 QMutexLocker, 276 QNetworkAccessManager, 18, 30 QNetworkReply, 27 QPainter, 370, 387 QPair, 323 QPixmap, 31 QPrinter, 381 QReadLocker, 313 QScrollArea, 239 QSettings, 24 QStandardItem, 109 QStandardItemModel, 192 QStringList, 369 QStyleOptionComboBox, 131 QTableWidget, 60 QTextCursor, 367, 376 QTextDocument, 367, 369, 391 QTextDocumentFragment, 48 QTextStream, 51 QTransform, 461 QTreeWidget, 74 QUrl, 30 QVariant, 129, 131 QWebFrame, 50 QWebInspector, 34 QWebPage, 33 QWebView, 36, 58 QWidget, 219, 232 QWriteLocker, 314 QXmlStreamReader, 190 resultLabel, 62 TextItemDialog, 458 TreeModel, 173 TreeWidgetItem, 75 obliczanie sygnatury MD5, 311 obraz SVG, 370, 371 obserwator futury licznika, 287 obsługa animacji, 475 blokad, 324 JavaScript, 50

obiekt klawiatury, 465 klawiszy, 227 list punktowanych, 366 multimediów, 70, 95 niestandardowych widżetów, 55 plików cookies, 18 powiększania, 421 serwerów proxy, 20 tekstu sformatowanego, 325 wątków, 253–256, 293, 295 zdarzeń, 332, 464 ODF, Open Document Format, 326, 370, 379 ODT, Open Document Text, 325 odtwarzanie muzyki, 74 wideo, 89 okno główne aplikacji, 420 TextItemDialog, 434 Znajdź, 488 operacje na elementach graficznych, 431, 441 na próbkach, 450 na zaznaczonych elementach, 438 operator &, 205 organizacja IANA, 82 osadzanie widżetów Qt, 54

#### **P**

pakiet QtWebKit, 18 pamięć podręczna, 471 parser kodu JavaScript, 291 pasek postępu, 303 przewijania, 231 stanu, 304 PDF, Portable Document Format, 325 pędzel, 451 pętla zdarzeń, 93 plik jingleaction.cpp, 65 mainwindow.cpp, 481 mime.types, 82 pliki .odt, 370 .pro, 19, 70, 370 .ps, 380

dżingli, 67 PDF, 369 SVG, 395 PNG, Portable Network Graphics, 372 pochylenie, 464 podgląd wydruku, 386 podklasa CrossFader, 304 QAbstractTableModel, 116, 125 QGraphicsPathItem, 408 QGraphicsPolygonItem, 408 QSortFilterProxyModel, 112 QStandardItem, 151, 195 QStandardItemModel, 112, 122, 152 StandardTableModel, 116 podświetlanie komentarzy, 348 składni, 325, 330, 344 połączenia przełącznika, 105 połączenie aboutToFinish(), 77 stateChanged(), 77 sygnał-sl, 47 sygnał-slot, 84, 277, 334, 362 tick(), 77 porównywanie kodów pocztowych, 126 powiązanie sygnał-slot, 50 powiększanie, 421 prefiks uzupełnienia, 334 procedury obsługi zdarzeń, 464 program evince, 368 OpenOffice.org, 370 QScintilla, 331 promowanie elementu, 187 próbka penJoinSwatch(), 450 próbki kolorów, 354 prywatne składowe widżetów, 362 przeciąganie, 169, 177, 447 przeciążanie metod, 117 przeglądarka evince, 370 gv, 370 recenzji książek, 42 przejścia pomiędzy stanami, 482 przejście typu duszek, 496 przełącznik, 105 przełącznik Filter, 108 przenoszenie elementu, 184 przepływ sterowania, 28, 45

przestrzeń nazw AQP, 12 QtConcurrent, 254, 270, 285, 289 przesunięcia współrzędnych, 239 przesuwanie elementów, 447, 465 przetwarzanie danych, 296 niezależnych elementów, 296 w wątkach, 257 współdzielonych elementów, 310 przewijanie, 448 przybornik, 448

#### **Q**

QML, Qt Meta-Object Language, 498

#### **R**

RAII, Resource Acquisition Is Initialization, 72 referencja zmienna, 205 relacja rodzic-dziecko, 399 relacje między elementami, 174 renderowanie, 398 elementów, 202 poza ekranem, 471 sceny, 429 treści dokumentu, 391 RGB, 308 rodzaje elementów graficznych, 418 rodzic elementu, 175 rola Qt::SizeHintRole, 130 Qt::DisplayRole, 130, 171 Qt::FontRole, 130 Qt::EditRole, 171 Qt::CheckStateRole, 171 Qt::DecorationRole, 171 rozmiar obrazka, 451 okna, 406 sceny, 421 widżetu, 245 RSS, Really Simple Syndication, 31 RTF, Rich Text Format, 325 RTTI, Run Time Type Information, 240, 356, 432, 462 rysowanie, 210, 241, 249, 408 akapitu HTML, 392

buźki, 470 dokumentów PDF, 394 dokumentów PostScript, 394 dokumentów SVG, 395 dokumentów z grafiką rastrową, 395 elipsy, 200 kapelusza, 473 obrazu SVG, 390 prostokąta, 199, 230 słowa, 393 stron, 387 tekstu, 388 tła, 249 widżetów, 205 rzutowanie, 240 rzutowanie wskaźników, 456

#### **S**

scena, 406, 419 drukowanie, 428 eksportowanie, 428 ładowanie, 425 renderowanie, 429 zapisywanie, 423 serializacja, 177 serwer proxy, 20 sformatowane dokumenty tekstowe, 367 siatka, 419, 443 silnik WebKit, 32 silniki renderowania, 398 skalowanie, 448, 462 składowe widżetów, 362 skrót kryptograficzny, 323 skróty klawiaturowe Ctrl+B, 353 Ctrl+M, 330 skrypt fetch\_article\_links.js, 52 fetch\_issue\_links.js, 53 slot aboutToFinish(), 86, 88 addUrlAndName(), 51 addZipcode(), 102 checkIfDone(), 261 chooseVideo(), 92 closeAndCommitEditor(), 202 convertFiles(), 264 convertOrCancel(), 258

#### slot

currentIssueIndexChanged(), 47 currentItemChanged(), 84 currentSourceChanged(), 85 editAlign(), 438, 477 editHideOrShowDoneTasks(), 151 editMoveUp(), 165 editSelect(), 279 fetchLinks(), 51 fileExport(), 430 fileNew(), 421 fileOpen(), 425 fileSave(), 423 findOrCancel(), 316 load(), 144 playOrPause(), 84, 94 playTrack(), 85 populateCache(), 45 populateIssueComboBox(), 46 readIcon(), 29, 30 requestXml(), 23 setAirport(), 25 setAngle(), 461 setBrush(), 452 setDirty(), 437 setMusicDirectory(), 77 setShear(), 461 setValue(), 39 start(), 481 startOrStop(), 68 stateChanged(), 86, 93 stop(), 481 tick(), 86 updateUi(), 102, 146, 439, 490 viewShowGrid(), 421 słowo kluczowe volatile, 256 sortowanie, 105, 117, 121, 126, 320, 333 stan aplikacji, 481 hideExtraWidgetsState, 492 pauza, 485 początkowy, 484 showExtraWidgetsState, 491 uruchomiona, 484 zatrzymana, 485 standard ISO 8601, 153 sterowanie układem, 405 STL, Standard Template Library, 440 struktura MatchCriteria, 274 strumień QDataStream, 113

sumowanie liczb zmiennoprzecinkowych, 288 SVG, Scalable Vector Graphics, 32, 371 sygnał brushChanged(), 427, 449 clicked(), 247, 486 colorSelected(), 364 currentSourceChanged(), 77, 88 customContextMenuRequested(), 352 dataChanged(), 133, 175 DataChanged(), 124 dirty(), 459 editAddAction(), 146 findTextIsNonEmpty(), 490 finished(), 91, 277 headerDataChanged(), 134 itemChanged(), 109 LinkFetcher::finished(), 46 loadProgress(), 39 paintRequested(), 386 progress(), 308 QGraphicsScene::selectionChanged(), 442 QStandardItemModel::rowsInserted(), 109 readOneFile(), 318 readyRead(), 27 returnPressed(), 352, 357 sectionClicked(), 120 setDirty(), 109 showExtra(), 491 stateChanged(), 64 stopTiming(), 180 tick(), 76 triggered(), 65, 421 valueChanged(), 39 sygnatura MD5, 310 symbol DEBUG, 34

#### **Ś**

śledzenie postępów przetwarzania, 268 środowisko IDE, 497

#### **T**

tablica asocjacyjna, 221, 225, 313, 348 technika kopiuj i wklej, 189 przeciągnij i upuść, 181 technologia Qt Quick, 13 tekst sformatowany, 325

test Q\_ASSERT, 188 timery, 143 transformacje elementów graficznych, 460 tryb domyślny przeciągania, 447 tworzenie animacji, 398 dokumentów QTextDocument, 372, 375 edytorów tekstu, 325, 328 elementów graficznych, 408, 454, 466 modeli drzew, 139, 160 obiektu QGraphicsScene, 403 obiektu uzupełniającego, 330 okien, 397, 420 przyborników, 448 scen, 417 sformatowanych dokumentów, 367 widżetów potomnych, 332 własnych modeli tabel, 122 typ MIME, 80, 82, 178, 436 T, 278, 289 wyliczeniowy, 66 QGraphicsItem::GraphicsItemFlag, 414 Qt::ItemDataRole, 128 Qt::ItemSelectionMode, 414 QTextCursor::MoveOperation, 341 typy modeli, 99

#### **U**

układ, 401, 405 ulepszanie elementów graficznych, 463 klasy QGraphicsTextItem, 455 widoku QGraphicsView, 447 unikatowe identyfikatory typów, UTI, 82 upuszczanie, 169, 177 uruchamianie funkcji w wątkach, 256 urządzenia multimedialne, 73 ustawienia czcionki, 389, 391 usuwanie elementów, 437 etykiet, 302 widżetów, 303 UTI, Uniform Type Identifiers, 82 utrata dokładności liczb, 288 uzupełnianie tekstu, 325, 328 dla edytorów wielowierszowych, 332 w polach kombi, 329

w polach tekstowych, 329 w trybie popup, 329 w trybie inline, 329

#### **V**

VoIP, Voice over Internet Protocol, 76

#### **W**

wątki, 253 wątki pomocnicze, 293, 310 WebKit, 32 węzły multimediów, 73 widok, 215 CensusVisualizer, 232 QColumnView, 215 QGraphicsView, 447 QListView, 215, 216 QTableView, 215, 233 QTreeView, 215 TiledListView, 216, 224, 251 widoki standardowe, 98, 215 wizualizacji, 232 widżet CensusVisualizerHeader, 239 komfortowy, 121 MatrixWidget, 61 nagłówka, 239 paska postępu, 302 Phonon::VideoPlayer, 94 progressWidget, 298 proxy, 398 QWebView, 62 RichTextLineEdit, 207, 351 TransformWidget, 461 widoku, 243 wizualizatora, 233 XmlEdit, 330 zagregowany, 243 widżety internetowe, 18 komfortowe, 98 niestandardowe, 240 przybornika, 445 Qt, 54 QWidget, 403 wielowątkowość, 253

wizualizator, 232 wklejanie elementu, 186 własne modele tabel, 122 włączanie widżetów, 444 wskaźnik na muteks, 276 QPointer, 72, 298 QPrinter, 419 QSharedPointer, 111 współbieżne opcje redukcji, 285 współrzędne, 239 elementu, 400 logiczne, 400 sceny, 400 wziernika, 222 wstawianie list, 375 wstrzykiwanie kodu JavaScript, 52 wybieranie, 110 wybór kolorów, 355 wydajność metod, 281 wydłużenia dolne, descenders, 391 wyjątek, 158, 190 wyrównywanie, 439 wyświetlanie linii siatki, 443 okien informacyjnych, 71 okna, 492

zdarzenie keyPressEvent(), 342 rysowania, 248 wheelEvent(), 448 zegar, 200 zmienianie modelu drzewa, 142, 161 tabeli, 101, 122 zmienna volatile, 256 znacznik <font>, 361  $\langle h1 \rangle$ , 374 <head>, 373 <html>, 373 <img>, 374 <p>, 149 a, 52 TASK, 153 WHEN, 153 znaczniki XML, 331 znaki nowego wiersza, 373 specjalne, 360

#### **Ź**

źródła danych multimedialnych, 73

#### **Ż**

żądania HTTP, 18 żądanie GET, 53 zatrzymania wątku, 280

#### **Z**

zakładanie blokad, 315 zamykanie okna, 490 okna głównego, 191 zapisywanie elementów tabel, 135 scen, 423 zaplecze, backend, 70 zatrzymywanie wątku, 280 zdarzenia niestandardowe, 264

# PROGRAM PARTNERSKI GRUPY WYDAWNICZEJ HELION

**1. ZAREJESTRUJ SIĘ** 2. PREZENTUJ KSIĄŻKI **3. ZBIERAJ PROWIZJE** 

Zmień swoją stronę WWW w działający bankomat!

Dowiedz się więcej i dołącz już dzisiaj!

http://program-partnerski.helion.pl

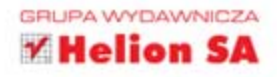

### Wykorzystaj zaawansowane funkcje Qt!

Qt to popularny zestaw bibliotek pozwalający na tworzenie atrakcyjnego interfejsu użytkownika dla różnych platform, w tym dla systemów Windows, Mac OS X i Linux. Pierwsza wersja ukazała się w 1992 roku i od tego czasu jest intensywnie rozwijana. Za pomocą najnowszej wersji Qt można tworzyć aplikacje internetowe i mobilne. Zakres jej możliwości jest tak szeroki, że nawet doświadczeni programiści wykorzystują zaledwie ich ułamek. To może się zmienić dzięki tej książce!

W trakcie lektury odkryjesz funkcje i możliwości, z których istnienia nie zdawałeś sobie sprawy. Ponadto nauczysz się pisać wydajne programy wielowatkowe, korzystać z silnika WebKit oraz współpracować z biblioteką Phonon. Dowiesz się również, jak sprawnie przy użyciu Qt tworzyć sformatowane dokumenty, a następnie eksportować je do różnych formatów (między innymi PDF, HTML i SVG). Znajdziesz tu przykłady kodu, przetestowanego przy użyciu Qt 4.6 na platformach Windows, MacOS X i Linux. Wstep do książki napisał sam współtwórca Qt - Eirik Chambe-Eng.

Sięgnij po doskonałe źródło informacji dla programistów!

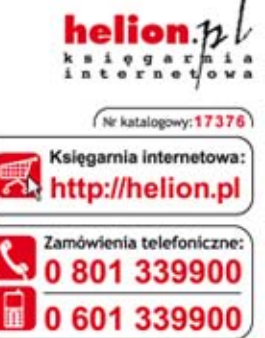

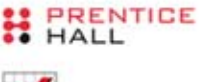

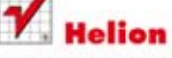

Sprawdż najnowsze promocje: O http://helion.pl/promocje Książki najchętniej czytane: O http://helion.pl/bestsellery Zamów informacje o nowościach:<br>O http://helion.pl/nowosci

**Helion SA** ul. Kościuszki 1c, 44-100 Gliwice tel.: 32 230 98 63 e-mail: helion@helion.pl http://helion.pl

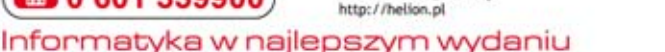

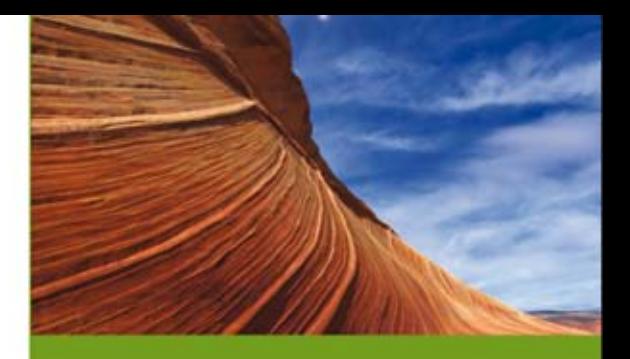

### Dzięki tej książce:

- · poznasz zaawansowane zastosowania biblioteki Ot
- · wykorzystasz możliwości silnika WebKit
- · przygotujesz atrakcyjny wizualnie dokument i wyeksportujesz go do popularnych formatów
- zgłębisz tajniki biblioteki Qt
- · wykorzystasz przykładowy kod, gotowy do użycia w najpopularniejszych systemach operacyjnych

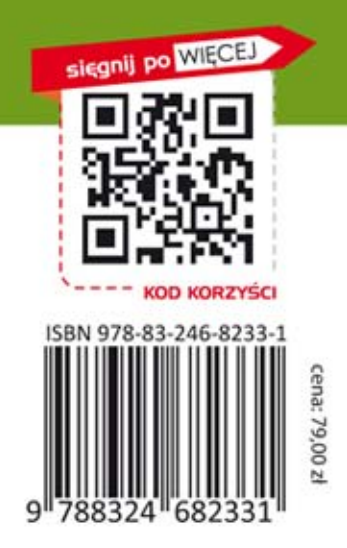